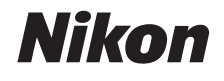

### DIGITALKAMERA

# COOLPIX S01

# Referenzhandbuch

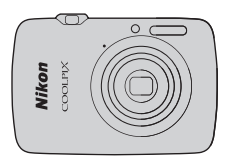

*[Inhaltsverzeichnis](#page-2-0) [Sicherheitshinweise](#page-4-0) [Vorbereitungen](#page-10-0) [Aufnahme](#page-17-0) [Wiedergabe](#page-39-0) [Anschlüsse](#page-55-0) [Systemmenü](#page-63-0) [Technische Hinweise](#page-76-0) [Index](#page-93-0)*

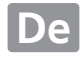

Vielen Dank, dass Sie sich für die Digitalkamera COOLPIX S01 von Nikon entschieden haben. Um dieses Nikon-Produkt optimal zu verwenden, lesen Sie bitte »Sicherheitshinweise« ([A](#page-4-0)iii–[iv](#page-5-0)) und alle anderen Anweisungen aufmerksam durch. Bewahren Sie die Unterlagen an einem Ort auf, an dem alle Benutzer dieser Kamera Zugang dazu haben.

### **Symbole und Regeln**

Damit Sie die gewünschten Informationen schnell finden, werden in diesem Handbuch folgende Symbole und Regeln verwendet:

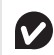

Dieses Symbol kennzeichnet Warnhinweise, die Sie vor dem Gebrauch lesen sollten, um eine Beschädigung oder Fehlbedienung der Kamera zu vermeiden.

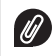

Dieses Symbol kennzeichnet Anmerkungen, die Sie ebenfalls vor dem Gebrauch der Kamera lesen sollten.

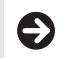

Dieses Symbol führt Sie zu verwandten Abschnitten in diesem Handbuch.

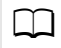

A Dieses Symbol verweist auf andere Seiten in diesem Handbuch.

Menübegriffe und sonstige Texte, die von der Kamera oder der Computer-Software angezeigt werden, sind durch **Fettdruck** hervorgehoben. Der Anschaulichkeit zuliebe sind manche Illustrationen in diesem Handbuch vereinfacht dargestellt.

# <span id="page-2-0"></span>**Inhaltsverzeichnis**

<span id="page-2-2"></span><span id="page-2-1"></span>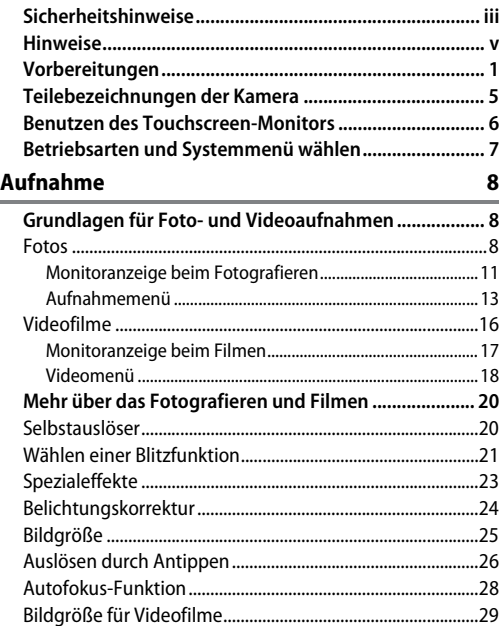

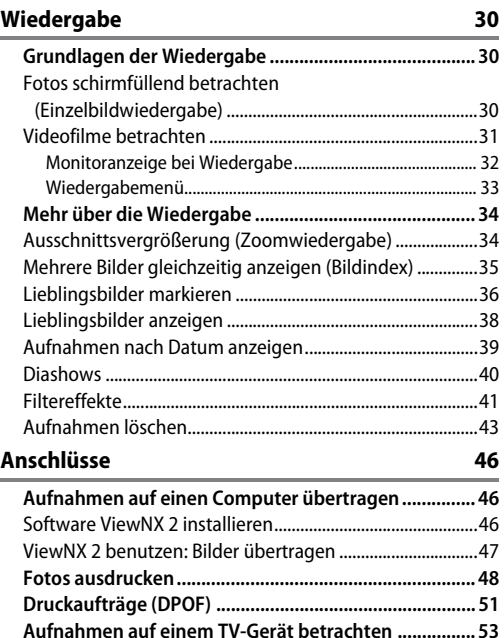

÷

#### **[Systemmenü 54](#page-63-1)**

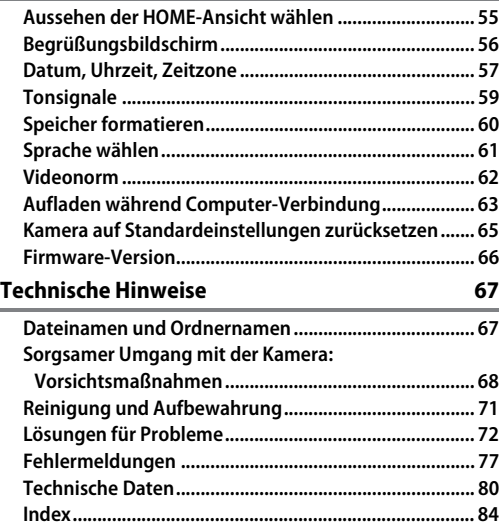

# <span id="page-4-1"></span><span id="page-4-0"></span>**Sicherheitshinweise**

Lesen Sie die folgenden Sicherheitshinweise vollständig, bevor Sie das Gerät benutzen, um Schaden an Ihrem Nikon-Produkt oder Verletzungen Ihrer selbst und anderer zu vermeiden. Bewahren Sie diese Sicherheitshinweise an einem Ort auf, an dem alle Personen, die das Produkt anwenden, sie lesen können.

Die Folgen, die durch die Missachtung der in diesem Abschnitt beschriebenen Sicherheitsmaßnahmen entstehen können, werden durch das folgende Symbol angezeigt:

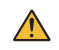

Dieses Symbol kennzeichnet Warnhinweise. Lesen Sie alle Warnhinweise aufmerksam durch, bevor Sie Ihr Nikon-Produkt in Betrieb nehmen, um möglichen Verletzungen vorzubeugen.

### ❚❚ *WARNHINWEISE*

- Schalten Sie die Kamera bei Fehlfunktionen sofort aus. Wenn Rauch oder ein ungewöhnlicher Geruch aus dem Gerät oder dem Netzadapter mit Akkuladefunktion dringt, ziehen Sie sofort den Netzadapter aus der Steckdose. Die fortgesetzte Verwendung kann Verletzungen zur Folge haben. Warten Sie nach dem Abschalten, bis das Gerät abgekühlt ist. Bitte wenden Sie sich zwecks Reparatur an Ihren Fachhändler oder an den Nikon-Kundendienst.
- Benutzen Sie die Kamera nicht in der Nähe von brennbarem Gas. In der Nähe von brennbarem Gas sollten Sie niemals elektronische Geräte benutzen. Es besteht Explosions- und Brandgefahr.
- Kamera nicht auseinandernehmen. Beim Berühren von Teilen im Kamerainnern können Sie sich verletzen. Das Gerät darf im Falle eines Defekts nur von einem qualifizierten Techniker repariert werden. Falls das Gehäuse beispielsweise durch einen Sturz aufgebrochen ist, trennen Sie die etwaige Verbindung zum Netzadapter mit Akkuladefunktion und lassen Sie das Gerät vom Nikon-Kundendienst überprüfen.
- Schützen Sie das Gerät vor Feuchtigkeit. Eine Missachtung dieser Vorsichtsmaßnahme kann einen Brand oder Stromschlag verursachen.
- Benutzen Sie den Netzadapter mit Akkuladefunktion niemals mit nassen Händen. Das Missachten dieser Vorsichtsmaßnahme kann zu einem Stromschlag führen.
- A Halten Sie sich während eines Gewitters vom eingesteckten Netzadapter fern. Das Missachten dieser Vorsichtsmaßnahme kann zu einem Stromschlag führen.
- Schmutz und Staub auf oder in der Nähe der metallischen Steckerteile sollten mit einem trockenen Tuch entfernt werden. Wird das Gerät weiter verwendet, könnte ein Brand entstehen.
- Achten Sie darauf, dass Kamera und Zubehör nicht in die Hände von Kindern gelangen. Bei Missachtung dieser Vorsichtsmaßnahme besteht das Risiko von Verletzungen. Beachten Sie außerdem, dass bei Kleinteilen eine Erstickungsgefahr besteht. Wenn ein Kind ein Einzelteil dieser Ausrüstung verschluckt hat, suchen Sie sofort einen Arzt auf.
- A. Legen Sie einem Kind nicht den Trageriemen um den Hals. Bei Missachtung dieser Vorsichtsmaßnahme besteht das Risiko einer Strangulierung.
- Vorsicht bei Verwendung des Blitzgeräts.
	- **•** Das Auslösen des Blitzgeräts in unmittelbarer Nähe zu oder direktem Kontakt mit der Haut bzw. Gegenständen kann zu Verbrennungen führen.
	- **•** Das Blitzen in unmittelbarer Nähe von menschlichen Augen kann zu vorübergehenden Sehstörungen führen. Bitte denken Sie daran, dass die Augen von Kindern besonders empfindlich sind, und halten Sie unbedingt einen Mindestabstand von 1 m zum Motiv ein.
	- **•** Zielen Sie mit dem Blitzlicht keinesfalls auf den Fahrer eines Kraftfahrzeugs. Das Missachten dieser Vorsichtsmaßnahme kann zu einem Unfall führen.
- Vermeiden Sie jeden Kontakt mit den Flüssigkristallen. Bei einer Beschädigung des Monitors (z.B. Bruch) besteht die Gefahr, dass Sie sich an den Glasscherben verletzen oder dass Flüssigkristalle austreten. Achten Sie darauf, dass Haut, Augen und Mund nicht mit den Flüssigkristallen in Berührung kommen.
- Verwenden Sie den Netzadapter mit Akkuladefunktion weder mit Reise-Konvertern für die Umwandlung der Netzspannung noch mit Gleichstrom-Wechselstrom-Konvertern. Das Missachten dieser Vorsichtsmaßnahme kann das Produkt beschädigen, zur Überhitzung oder zu einem Brand führen.
- Verwenden Sie nur geeignete Kabel. Verwenden Sie zum Anschluss an die Eingangs- und Ausgangsbuchsen nur Original-Nikon-Kabel, die im Lieferumfang enthalten oder als optionales Zubehör erhältlich sind, um den Vorschriften für dieses Produkt zu entsprechen.
- Kabel nicht beschädigen, verändern oder erhitzen. Ziehen oder biegen Sie es nicht mit Gewalt und verlegen Sie es nicht unter schweren Gegenständen. Das Missachten dieser Vorsichtsmaßnahmen kann einen Stromschlag oder Brand verursachen.
- **A** Bedecken Sie das Gerät nicht während des Gebrauchs. Der Wärmestau kann das Gehäuse verformen oder einen Brand verursachen.
- Verwenden Sie das Gerät keinesfalls weiter, wenn Sie daran Veränderungen wie Verformung oder Verfärbung feststellen. Das Missachten dieser Vorsichtsmaßnahme kann zum Auslaufen des eingebauten Akkus, zur Überhitzung oder zur Rissbildung führen.
- Fassen Sie die Kamera oder den Netzadapter mit Akkuladefunktion nicht für längere Zeit an, während die Geräte eingeschaltet bzw. in Gebrauch sind. Teile der Geräte können heiß werden. Bei Hautkontakt über längere Zeit können auch niedrigere Temperaturen zu leichten Verbrennungen führen.
- Die vorgesehenen Akku-Lademöglichkeiten benutzen. Zum Aufladen des Kamera-Akkus an einer Steckdose dürfen nur für dieses Produkt vorgesehene Netzadapter mit Akkuladefunktion eingesetzt werden.
- Nicht in direktem Sonnenlicht aufbewahren. Bei Nichtgebrauch die Kamera abschalten (darauf achten, dass der Objektivverschluss geschlossen ist) und die Kamera an einem Platz ohne direkte Sonneneinstrahlung lagern. Vom Objektiv gebündelte Sonnenstrahlen könnten einen Brand verursachen.
- Befolgen Sie die Anweisungen der Flugzeug-Crew oder des Krankenhauspersonals. Schalten Sie das Gerät während des Starts und der Landung aus sowie wenn Sie dazu aufgefordert werden. Die abgegebene elektromagnetische Strahlung könnte elektronische Systeme im Flugzeug oder medizinische Geräte im Krankenhaus stören.
- <span id="page-5-0"></span>Wenn der Kamera-Akku ausläuft und diese Flüssigkeit mit Ihrer Kleidung oder Haut in Kontakt kommt, spülen Sie die betroffenen Stellen sofort mit reichlich Wasser ab.

# <span id="page-6-0"></span>**Hinweise**

- **•** Die Reproduktion der Dokumentationen, auch die auszugsweise Vervielfältigung, bedarf der ausdrücklichen Genehmigung durch Nikon. Dies gilt auch für die elektronische Erfassung und die Übersetzung in eine andere Sprache.
- **•** Nikon behält sich das Recht vor, die Eigenschaften der Hard- und Software, die in diesen Handbüchern beschrieben werden, jederzeit ohne Vorankündigung zu ändern.
- **•** Nikon übernimmt keine Haftung für Schäden, die durch den Gebrauch des Produkts entstehen.
- **•** Die Handbücher zu Ihrer Nikon-Kamera wurden mit größter Sorgfalt erstellt. Sollten Sie dennoch Fehler in den Handbüchern entdecken oder Verbesserungsvorschläge machen können, wäre Nikon für einen entsprechenden Hinweis sehr dankbar (die Adresse der Nikon-Vertretung in Ihrer Nähe ist separat aufgeführt).

#### *Hinweise für Kunden in Europa*

Durch dieses Symbol wird angezeigt, dass dieses Produkt getrennt entsorgt werden muss.

Folgendes gilt für Verbraucher in europäischen Ländern:

- **•** Dieses Produkt muss an einer geeigneten Sammelstelle separat entsorgt werden. Entsorgen Sie es nicht mit dem Hausmüll.
- **•** Weitere Informationen erhalten Sie bei Ihrem Fachhändler oder bei den für die Abfallentsorgung zuständigen Behörden bzw. Unternehmen.

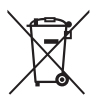

#### *Hinweise zum Urheberrecht*

Bitte beachten Sie, dass schon der bloße Besitz von digital kopiertem oder reproduziertem Material, das mit einem Scanner, einer Digitalkamera oder einem anderen Gerät hergestellt wurde, strafbar sein kann.

#### **• Dinge, die nicht kopiert oder reproduziert werden dürfen**

Bitte beachten Sie, dass Geldscheine, Münzen, Wertpapiere, Staatsanleihen und Anleihen staatlicher Behörden etc. nicht kopiert oder reproduziert werden dürfen, selbst wenn sie als Kopie gekennzeichnet werden.

Das Kopieren oder Reproduzieren von Geldscheinen, Münzen oder Wertpapieren eines anderen Landes ist ebenfalls nicht erlaubt.

Ohne ausdrückliche Genehmigung der zuständigen Behörden dürfen Briefmarken, Postwertzeichen oder freigemachte Postkarten nicht kopiert oder reproduziert werden.

Das Kopieren und Reproduzieren von staatlichen Stempeln und Urkunden ist nicht erlaubt.

#### **• Öffentliche und private Dokumente**

Bitte beachten Sie das einschlägige Recht zum Kopieren und Reproduzieren von Wertpapieren privater Unternehmen (z.B. Aktien) sowie von Wechseln, Schecks, Fahrausweisen, Gutscheinen etc. Es ist in der Regel nicht erlaubt, diese zu vervielfältigen. In Ausnahmefällen kann jedoch für bestimmte Institutionen eine Sondergenehmigung vorliegen. Kopieren Sie keine Dokumente, die von öffentlichen Einrichtungen oder privaten Unternehmen ausgegeben werden (z.B. Pässe, Führerscheine, Personalausweise, Eintrittskarten, Ausweise, Essensgutscheine etc.).

#### **• Urheberrechtlich geschützte Werke**

Das Kopieren und Reproduzieren von urheberrechtlich geschützten Werken wie Büchern, Musik, Gemälden, Holzschnitten, Drucken, Landkarten, Zeichnungen, Filmen und Fotos unterliegt nationalen und internationalen Urheberrechtsbestimmungen. Benutzen Sie dieses Produkt nicht, um damit illegale Kopien herzustellen oder gegen das Urheberrecht zu verstoßen.

#### *Entsorgen von Datenträgern*

Beachten Sie bitte, dass durch das Löschen von Bildern oder das Formatieren des Kameraspeichers oder anderer Datenträger die ursprünglichen Bilddaten nicht vollständig entfernt werden. Gelöschte Dateien auf entsorgten Datenträgern können manchmal wiederhergestellt werden. Das könnte zu einem Missbrauch persönlicher Bilddaten führen. Der Schutz persönlicher Daten vor unbefugtem Zugriff liegt in der Verantwortung des Benutzers.

Bevor Sie einen Datenträger wegwerfen oder an eine andere Person übereignen, sollten Sie den Datenträger formatieren und anschließend komplett mit Fotos auffüllen, die keinerlei private Informationen enthalten (zum Beispiel Bilder vom Himmel). Denken Sie daran, auch jegliche für die HOME-Ansicht ausgewählten Fotos zu ersetzen.

#### *Verwenden Sie nur Original-Nikon-Zubehör*

Nikon-Kameras wurden für höchste Ansprüche entwickelt und enthalten komplexe elektronische Schaltkreise. Nur elektronisches Original-Zubehör von Nikon (einschließlich Netzadapter mit Akkuladefunktion), das von Nikon ausdrücklich als Zubehör für Ihre Nikon-Kamera ausgewiesen ist, entspricht den Anforderungen der elektronischen Schaltkreise und gewährleistet einen einwandfreien und sicheren Betrieb. Die Verwendung von elektronischem Zubehör, das nicht von Nikon stammt, könnte Ihre Kamera beschädigen und zum Erlöschen der Nikon-Garantie führen.

Nähere Informationen zum aktuellen Nikon-Systemzubehör erhalten Sie bei Ihrem Nikon-Fachhändler.

**Verwenden Sie nur Original-Nikon-Zubehör**: Nur Original-Nikon-Zubehör, das ausdrücklich von Nikon zur Verwendung mit Ihrer Nikon-Digitalkamera zugelassen wurde, wurde so entwickelt und getestet, dass es den Bedienungs- und Sicherheitsanforderungen von Nikon entspricht. Das Zubehör anderer Hersteller kann die Kamera beschädigen und zu Garantieverlust führen.

**Vor einmaligen Situationen**, wie sie typischerweise bei einer Hochzeit oder auf Reisen vorkommen, sollten Sie sich rechtzeitig mit einer Probeaufnahme vom einwandfreien Funktionieren der Kamera überzeugen. Nikon übernimmt keine Haftung für Schäden oder entgangene Umsätze, die durch eine Fehlfunktion der Kamera entstehen.

**Immer auf dem neuesten Stand**: Nikon bietet seinen Kunden im Internet umfangreiche Produktunterstützung an. Auf folgenden Webseiten finden Sie aktuelle Informationen zu Nikon-Produkten und die neuesten Software-Downloads

- **•** Für Kunden in den USA: http://www.nikonusa.com/
- **•** Für Kunden in Europa und Afrik: http://www.europe-nikon.com/support/
- **•** Für Kunden in Asien, Ozeanien und dem Nahen Osten: http://www.nikon-asia.com/

Auf diesen Webseiten erhalten Sie aktuelle Produktinformationen, Tipps und Antworten auf häufig gestellte Fragen (FAQ) sowie allgemeine Informationen zu Fotografie und digitaler Bildverarbeitung. Diese Webseiten werden regelmäßig aktualisiert. Ergänzende Informationen erhalten Sie bei der Nikon-Vertretung in Ihrer Nähe. Eine Liste mit den Adressen der Nikon-Vertretungen finden Sie unter folgender Web-Adresse: http://imaging.nikon.com/

# <span id="page-10-1"></span><span id="page-10-0"></span>**Vorbereitungen**

### **1 Prüfen des Packungsinhalts.**

Überprüfen Sie, dass die Verpackung die nachfolgend aufgelisteten Teile enthält. Wenden Sie sich an Ihren Händler, falls etwas fehlt.

Digitalkamera COOLPIX S01<sup>1</sup> Netzadapter mit

Trageriemen  $\overline{\mathcal{L}}$ IISR-Kabel UC-E16 Kompakthandbuch Sicherheitshinweise Garantieschein

- 1 Der Datenspeicher und der Akku sind in die Kamera fest eingebaut. Speicherkarten können nicht verwendet werden.
- 2 Ein Netzsteckeradapter ist nur in jenen Ländern oder Regionen im Lieferumfang enthalten, wo er nötig ist.

# <span id="page-10-2"></span>**2 Trageriemen anbringen.**

Akkuladefunktion FH-69P<sup>2</sup>

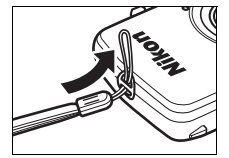

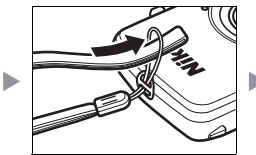

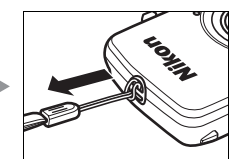

#### Falls ein **Netzsteckeradapter**

mitgeliefert wird, befestigen Sie ihn sicher auf dem Stecker des Netzadapters mit Akkuladefunktion; beachten Sie, dass dieser Netzsteckeradapter nach dem Anbringen nicht mehr entfernt werden kann, ohne das Gerät zu beschädigen.

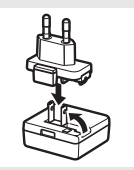

Die Form des Netzsteckeradapters hängt vom Land oder von der Region des Erwerbs ab.

Für Benutzer in Argentinien und Korea erübrigt sich dieser Schritt, da der Netzsteckeradapter fest mit dem Netzadapter verbunden ist.

# <span id="page-11-1"></span>**3 Den Akku aufladen.**

Verwenden Sie für das erstmalige Aufladen des Kamera-Akkus den mitgelieferten Netzadapter mit Akkuladefunktion.

- **3.1 Schalten Sie die Kamera aus und verbinden Sie das USB-Kabel mit der Kamera (1) und dem Netzadapter (2).**
- **3.2 Stecken Sie den Netzadapter in die Steckdose (3).**

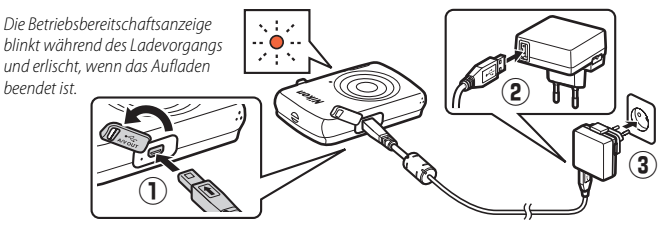

**3.3 Der Ladevorgang dauert etwa zwei Stunden und 50 Minuten. Wenn der Ladevorgang abgeschlossen ist, den Netzadapter aus der Steckdose ziehen und das USB-Kabel abtrennen.**

#### <span id="page-11-0"></span>Die **Betriebsbereitschaftsanzeige**

blinkt langsam orange während des Ladevorgangs und erlischt, wenn das Aufladen beendet ist. Sollte die Betriebsbereitschaftsanzeige schnell orange blinken, ist ein Fehler aufgetreten. Überprüfen Sie, ob das USB-Kabel korrekt angeschlossen ist und ob die Umgebungstemperatur zwischen 5 °C und 35 °C liegt.

Bei angeschlossenem Netzadapter mit Akkuladefunktion kann die Kamera nur für die Wiedergabe ([A](#page-39-0)30) benutzt werden; es lassen sich keine Aufnahmen machen. Das Einschalten der Kamera verlangsamt den Ladevorgang.

Sobald die Uhr der Kamera  $\overline{e}$ ingestellt wurde ( $\Box$ 3), ist das Aufladen des Kamera-Akkus mittels USB-Kabel auch an einem Computer möglich  $(\Box 63)$ .

#### **4 Die Kamera für das Benutzen einrichten.**

**4.1 Schalten Sie die Kamera ein.**

#### **4.2 Tippen Sie auf die gewünschte Sprache.**

#### <span id="page-12-0"></span>**4.3 Stellen Sie die Uhr.**

Tippen Sie bei der Abfrage, ob die Kamera-Uhr eingestellt werden soll, auf **»Ja«**. Wählen Sie durch Tippen auf C oder D die Zeitzone Ihres Wohnorts und tippen Sie dann auf  $\overline{0}$ .

Wählen Sie durch Antippen das Format der Datumsanzeige. Die rechts abgebildeten Optionen werden angezeigt; tippen Sie auf das gewünschte Feld und ändern Sie den Wert mit  $\blacksquare$  oder  $\blacksquare$ . Nach Tippen auf  $\blacksquare$ erscheint ein Bestätigungsdialog; durch Tippen auf **»Ja«** wird die Uhr gestellt.

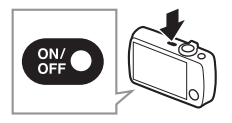

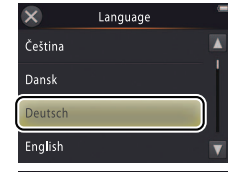

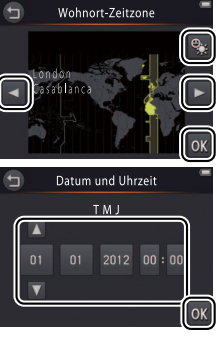

**Tippen Sie auf S**, um die **Sommerzeit** ein- oder auszuschalten.

**Die Kamera-Uhr** wird vom eingebauten Akku versorgt. Sollte der Akku leer werden, erscheint beim nächsten Einschalten der Kamera die Aufforderung zum Neueinstellen von Datum und Uhrzeit. Stellen Sie die Uhr unbedingt vor dem weiteren Gebrauch ein.

**Zum Wählen einer anderen Sprache oder zum Verstellen der Uhrzeit** die Option **»Sprache/Language«** ([A](#page-70-1)61) bzw. **»Zeitzone und Datum«** ([A](#page-66-1)57) im Systemmenü benutzen.

**4.4 Wählen Sie ein Design für die HOME-Ansicht.**

Das gewünschte Design durch Antippen markieren und mit Tippen auf OK bestätigen.

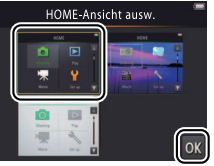

Die Kamera wechselt zur HOME-Ansicht, wenn das Einrichten der Kamera abgeschlossen ist.

Die HOME-Ansicht ...................[A](#page-16-0)7

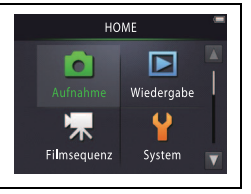

# <span id="page-14-1"></span><span id="page-14-0"></span>**Teilebezeichnungen der Kamera**

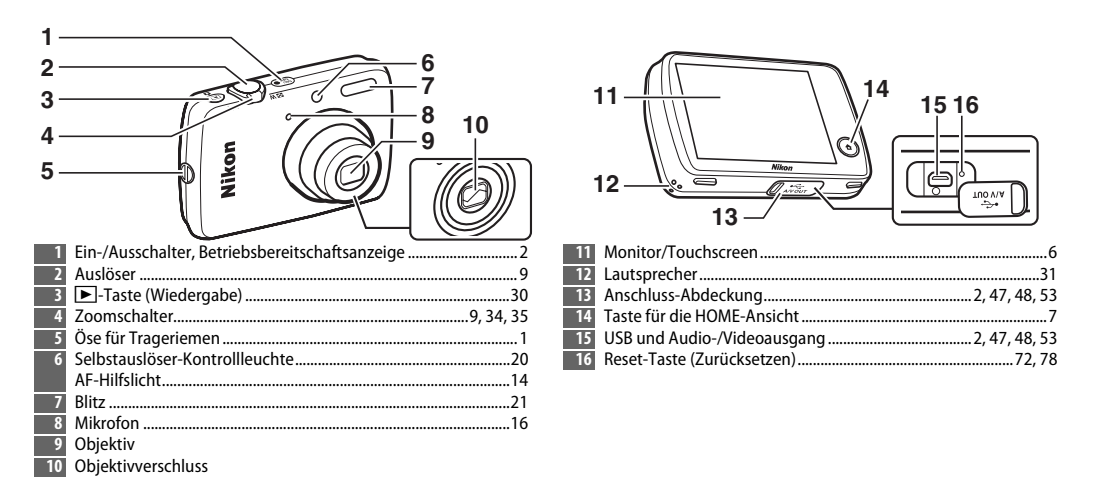

**Zum Ein- oder Ausschalten der Kamera** den Ein-/Ausschalter drücken. Wenn die Kamera abgeschaltet ist, wird durch Drücken und Festhalten der **D**-Taste (Wiedergabe) die Kamera im Wiedergabemodus eingeschaltet, ohne dass das Objektiv ausfährt.

# <span id="page-15-0"></span>**Benutzen des Touchscreen-Monitors**

#### Die Bedienung geschieht durch Antippen oder Gleiten mit dem Finger auf dem Monitor:

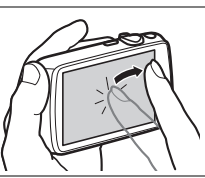

**Ziehen**: Ziehen Sie einen Finger über

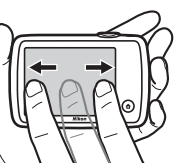

**Ziehen und ablegen**: Berühren Sie ein Element auf dem Monitor, ziehen Sie es an die gewünschte Stelle (1) und nehmen Sie den Finger wieder weg  $(Q)$ ).

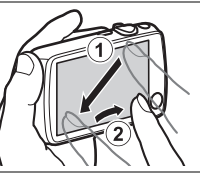

**Tippen**: Tippen Sie auf den Monitor. **Berühren und halten**: Berühren Sie den Monitor und lassen Sie den Finger für einen kurzen Moment an dieser Stelle.

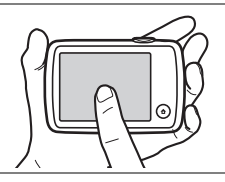

den Monitor. **Hinweise zum Touchscreen-Monitor**: Bitte nicht mit spitzen Gegenständen berühren und keinen übermäßigen Druck ausüben. Die Touchscreen-Funktion verträgt sich möglicherweise nicht mit manchen Display-Schutzfolien.

> **Hinweis zum Ziehen**: Der Touchscreen reagiert unter Umständen nicht so wie erwartet, wenn Sie mit dem Finger schnicken, um Elemente über den Monitor zu ziehen, wenn Elemente nur ein kleines Stück gezogen werden, wenn der Finger zu leicht über den Monitor gleitet oder wenn der Finger zu schnell bewegt wird. Ferner können unerwartete Wirkungen auftreten, wenn der Monitor an zwei oder mehr Stellen gleichzeitig berührt wird.

# <span id="page-16-0"></span>**Betriebsarten und Systemmenü wählen**

Auf der HOME-Ansicht können Sie zwischen Foto- und Video-Aufnahmemodus wählen, in den Wiedergabemodus wechseln oder das Systemmenü für allgemeine Kameraeinstellungen aufrufen. Zum Anzeigen der HOME-Ansicht die **A**-Taste betätigen.

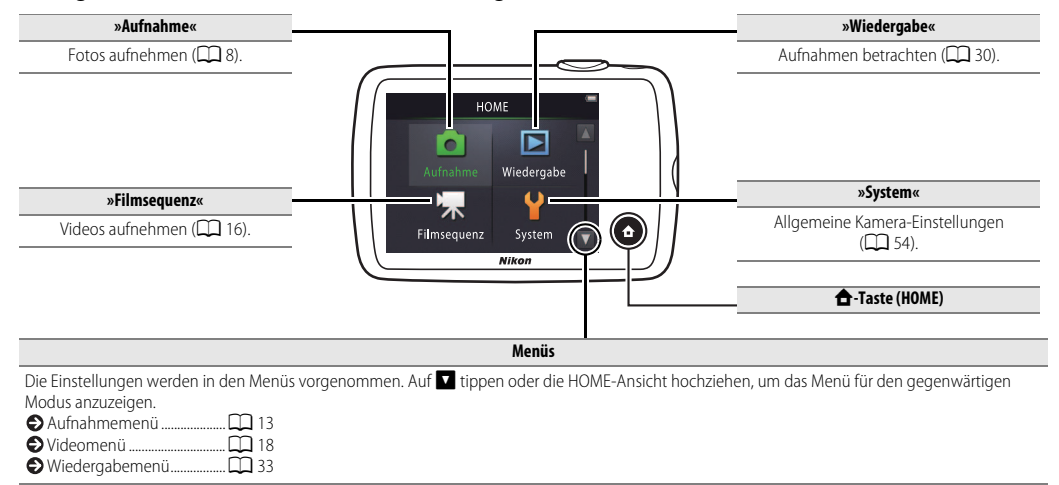

<span id="page-17-1"></span><span id="page-17-0"></span>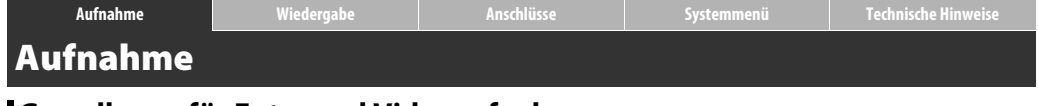

# <span id="page-17-4"></span><span id="page-17-2"></span>**Grundlagen für Foto- und Videoaufnahmen**

### <span id="page-17-3"></span>**Fotos**

**1 Die** W**-Taste (HOME) betätigen.**

**2 Auf »Aufnahme« tippen.**

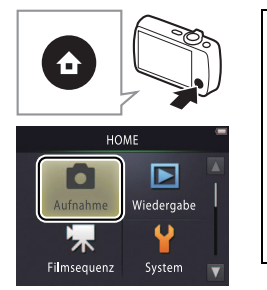

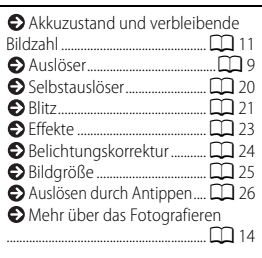

#### **3 Bildausschnitt wählen.**

Richten Sie die Kamera auf das gewünschte Motiv aus.

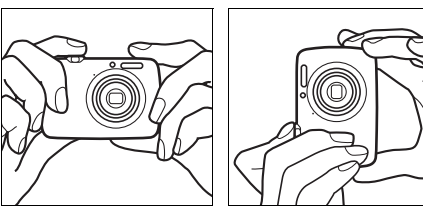

### <span id="page-18-2"></span><span id="page-18-0"></span>**4 Scharfstellen.**

Für das automatische Einstellen und Speichern von Schärfe und Belichtung den Auslöser bis zum ersten Druckpunkt drücken.

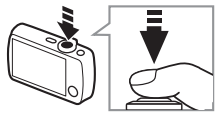

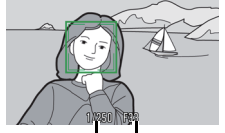

Belichtungszeit Blende

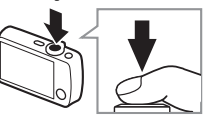

**Halten der Kamera**: Achten Sie darauf, dass Ihre Finger oder Haare, der Trageriemen oder andere Dinge nicht Objektiv, Blitzgerät, AF-Hilfslicht oder Mikrofon verdecken. Für Aufnahmen im Hochformat die Kamera so halten, dass sich das Blitzgerät oberhalb des Objektivs befindet.

<span id="page-18-3"></span><span id="page-18-1"></span>**Zoomen**: Den Zoomschalter betätigen, um einen kleineren oder größeren Bildausschnitt aufzunehmen.

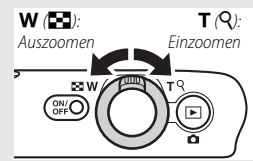

Zum Scharfstellen den **Auslöser** leicht eindrücken, bis ein Widerstand zu spüren ist. Dies wird als »Auslöser bis zum ersten Druckpunkt drücken« bezeichnet. Für die Aufnahme den Auslöser ganz herunterdrücken.

# **5 Bild aufnehmen.**

Den Auslöser ganz herunterdrücken.

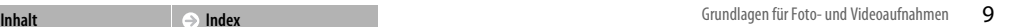

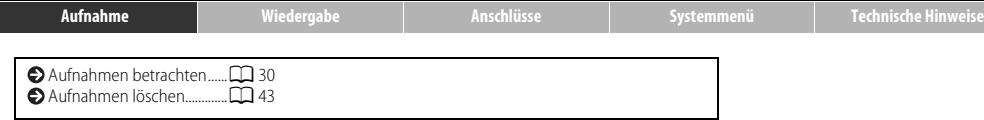

I

<span id="page-20-0"></span>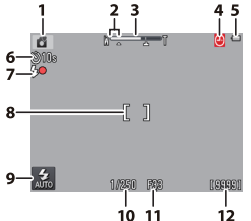

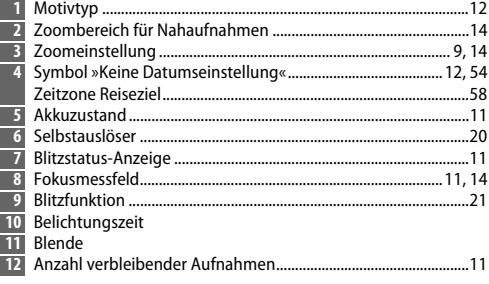

Bedienungsvorgang; für das erneute Aufrufen der Anzeigen auf DR tippen.

<span id="page-20-2"></span>Beim Eindrücken des Auslösers bis zum ersten Druckpunkt wird der **Autofokus-Status** folgendermaßen angezeigt:

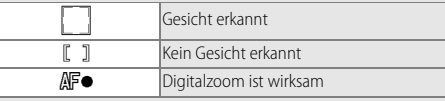

**•** Wenn die Kamera nicht scharfstellen kann, blinkt das Fokusmessfeld oder der Schärfeindikator rot; versuchen Sie es nach Verändern des Bildausschnitts erneut.

<span id="page-20-1"></span>**Der Akkuzustand** wird wie folgt angezeigt:

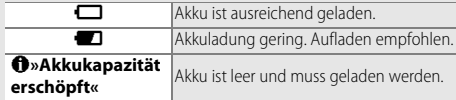

<span id="page-20-3"></span>**Die Anzahl verbleibender Aufnahmen** ändert sich mit dem verfügbaren Speicher und der für **»Bildqualität/-größe«** gewählten Option  $(D25)$ .

<span id="page-21-0"></span>Die Kamera wählt automatisch eines der folgenden **Motivprogramme** in Abhängigkeit vom Motivtyp: **2** (Porträt), **F** (Landschaft), P (Nachtporträt), 图 (Nachtaufnahme), 18 (Nahaufnahme),  $\mathbb{S}^2$  (Gegenlicht) und  $\mathbb{S}^2$  (sonstige Motive). Beachten Sie, dass die Kamera bei Benutzung der Aufhellblitz-Funktion automatisch das Motivprogramm G (sonstige Motive) wählt. In anderen Fällen kann es passieren, dass die Kamera nicht das passende Motivprogramm auswählt.

**Bewegungserkennung**: Wenn die Kamera Objektbewegungen oder eine wacklige Kamerahaltung erkennt, erhöht sie die ISO-Lichtempfindlichkeit zugunsten kürzerer Belichtungszeiten. Belichtungszeit und Blende werden in Grün angezeigt.

**»Automatik«** zündet das Blitzgerät, sobald zusätzliches Licht nötig Mit der standardmäßig gewählten Blitzfunktion #AUTO ist. Zum Abschalten des Blitzes auf **B** tippen und **3 »Aus«** wählen  $(D21)$ .

<span id="page-21-1"></span>**Falls beim Aufnehmen auf dem Monitor** O **blinkt**, müssen Sie die Kamera-Uhr neu einstellen  $(235)$ .

<span id="page-22-1"></span><span id="page-22-0"></span>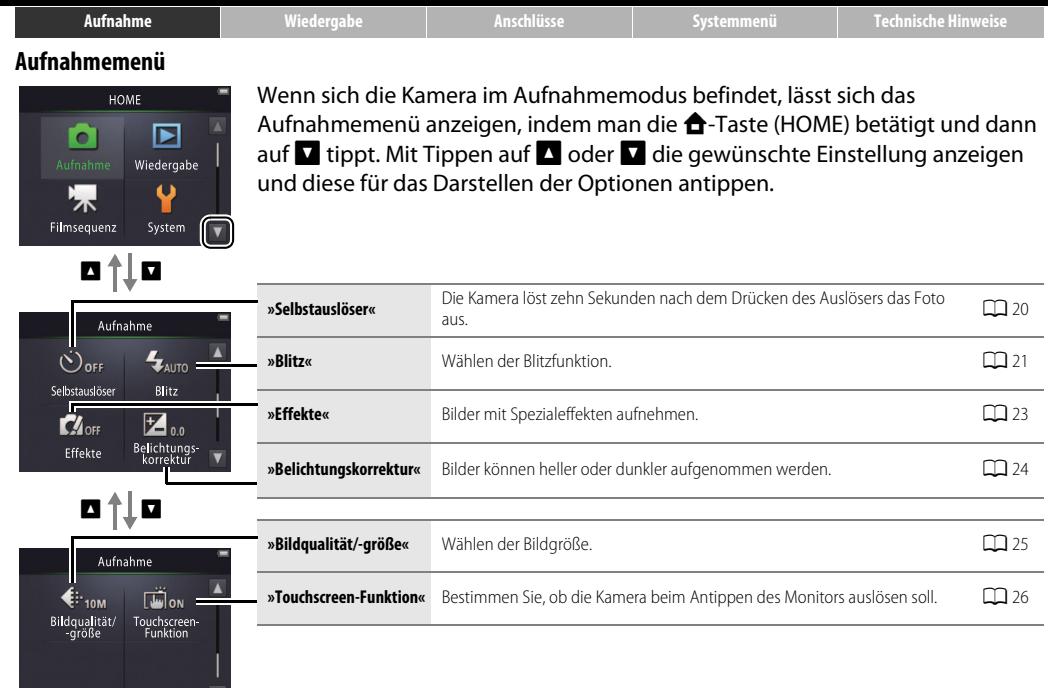

### <span id="page-23-1"></span><span id="page-23-0"></span>❚❚ *Weitere Hinweise zum Fotografieren*

<span id="page-23-4"></span>Wenn die längste Brennweite des optischen Zooms erreicht ist und der Zoomschalter in Position T weiterhin gedrückt wird, lässt sich die Vergrößerung mittels **Digitalzoom** nochmals bis zu 4× erhöhen. Mit aktivem Digitalzoom ist das Motivprogramm **C** wirksam. Aufgrund der digitalen Bildverarbeitung für das Vergrößern des Bilds werden die Fotos merkbar »grießiger«, wenn die Zoombalkenanzeige über das Symbol  $\triangle$ hinausgeht. Um Qualitätseinbußen bei

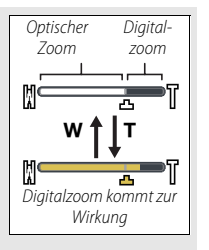

höheren Zoomfaktoren zu vermeiden, können Sie eine kleinere Einstellung bei »Bildqualität/-größe« wählen ( $\Box$  25).

<span id="page-23-3"></span>**Mit dem Motivprogramm We** erscheint in der Zoomanzeige das Symbol G; die Zoomanzeige wird grün, wenn sich die

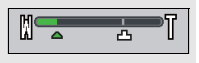

Zoomposition zwischen **W** und diesem Symbol befindet. Auf Weitwinkelposition **W** kann die Kamera bis herab auf etwa 5 cm Abstand zwischen Objektiv und Objekt scharfstellen, während an der Position G die kürzeste Entfernung etwa 20 cm beträgt.

<span id="page-23-2"></span>**Autofokus**: Erkennt die Kamera Gesichter, stellt sie auf das am nächsten befindliche Gesicht scharf. Wird kein Gesicht erkannt oder ist der Digitalzoom aktiv, fokussiert die Kamera auf die Motivpartie in der Bildmitte.

Möglicherweise leuchtet das AF-Hilfslicht ([A](#page-14-1)5) auf, um die automatische Scharfeinstellung bei dunklen Motiven zu unterstützen.

Das Licht hat eine Reichweite von ca. 1,4 m bei der maximalen Weitwinkelposition und ca. 0,8 m bei der maximalen Teleposition.

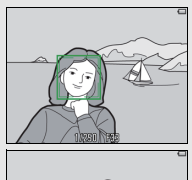

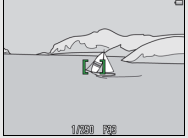

<span id="page-23-5"></span>Selbst wenn das Fokusmessfeld angezeigt wird oder der Schärfeindikator grün leuchtet, **stellt die Kamera in folgenden Fällen unter Umständen nicht korrekt scharf**: sehr dunkle Motive, schnelle Objektbewegungen, sehr hohe Kontraste (z. B. halb Schatten, halb Sonne), unterschiedliche Objektentfernungen (z. B. Zootier hinter Gitterstäben), regelmäßige Muster (z. B. Jalousie oder Fensterreihen eines Hochhauses), geringe Unterschiede zwischen Hauptobjekt und Hintergrund (z. B. gleiche Farbe). In solchen Fällen den Auslöser loslassen und erneut bis zum ersten Druckpunkt drücken oder zuvor den Bildausschnitt etwas verändern.

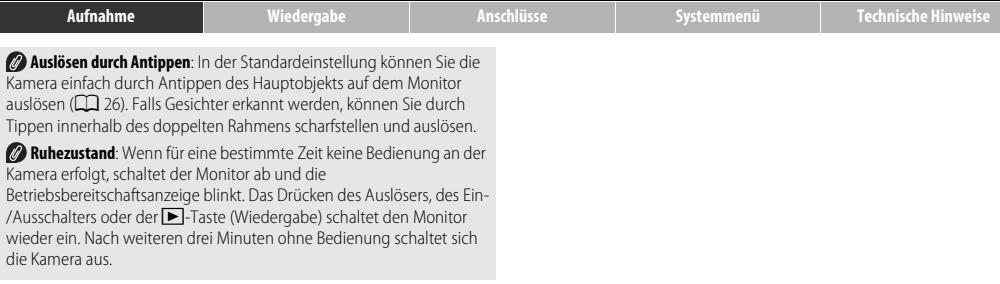

<span id="page-25-1"></span><span id="page-25-0"></span>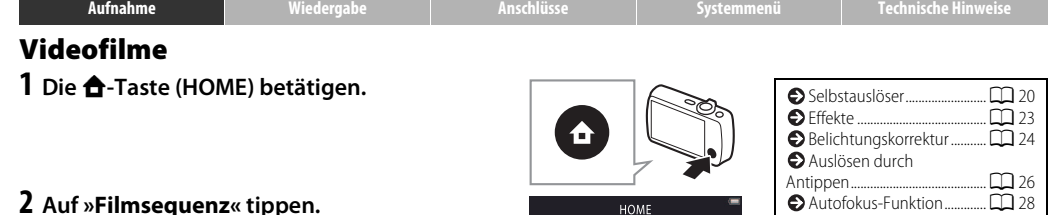

- **3 Bildausschnitt wählen.**
- **4 Videoaufnahme beginnen.** Den Auslöser ganz herunterdrücken.

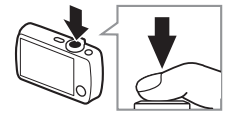

**HOME** 

Aufnahme

₣

Wiedergabe

System

Autofokus-Funktion.............[A](#page-37-0)28 Bildgröße ..................................[A](#page-38-0)29  $\bullet$  Mehr über das Filmen.... **Zoomen**: Den Zoomschalter betätigen, um einen kleineren oder größeren Bildausschnitt aufzunehmen.

<span id="page-25-2"></span>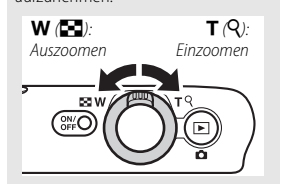

#### **5 Videoaufnahme beenden.**

Den Auslöser ein zweites Mal ganz herunterdrücken, um die Aufnahme zu stoppen.

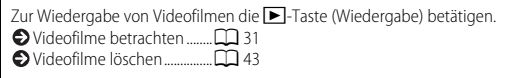

<span id="page-26-0"></span>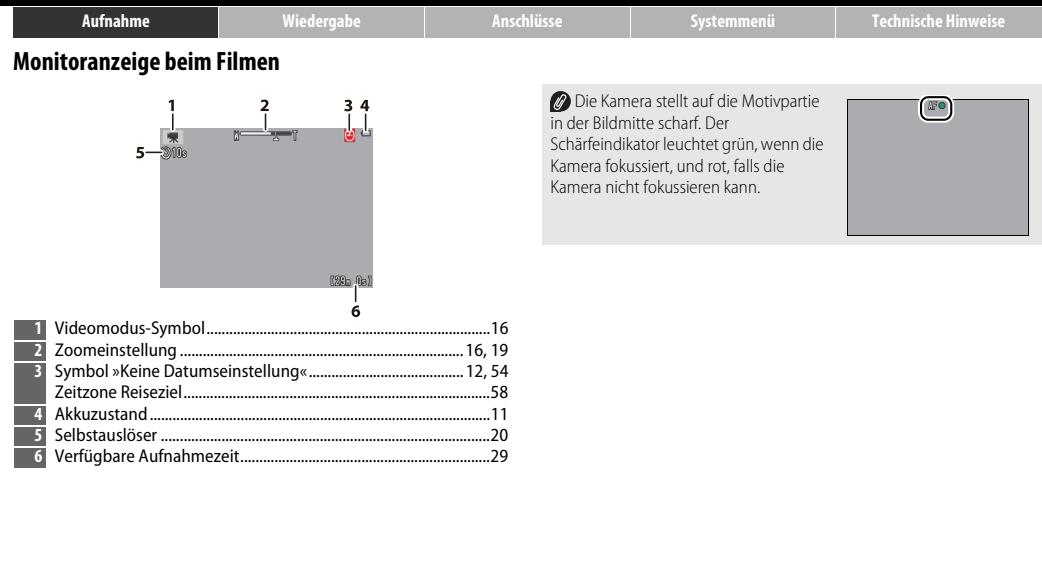

<span id="page-27-1"></span><span id="page-27-0"></span>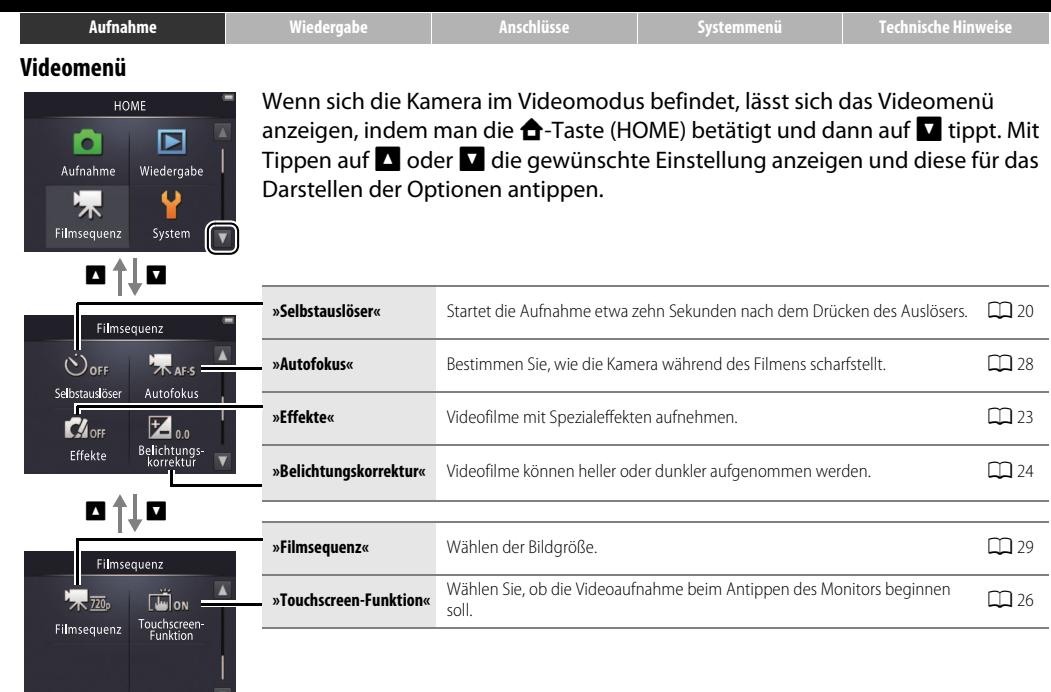

#### <span id="page-28-0"></span>❚❚ *Weitere Hinweise zum Filmen*

<span id="page-28-1"></span>Möglicherweise werden beim Filmen Geräusche der Kamera mit aufgenommen, wie sie z. B. durch das Bedienen, die Objektivbewegung beim Fokussieren oder die Blendensteuerung bei

Helligkeitsänderungen entstehen. Der Digitalzoom kann verwendet werden, jedoch werden Filmsequenzen mit Digitalzoom merklich »grießig« ([A](#page-23-4)14). Der optische Zoom ist nicht verfügbar.

In Abhängigkeit vom Zoomfaktor und Objektabstand kann bei Motiven mit regelmäßigen Mustern sogenanntes »Moiré« auftreten. Dies ist eine natürliche Erscheinung aufgrund der Überlagerung des Bildsensor-Pixelrasters mit einem gleichförmigen Muster des Objekts und stellt keine Fehlfunktion dar. Des Weiteren kann der Smear-Effekt (CCL69) sichtbar werden, wenn starke Lichtquellen wie die Sonne oder Lampen im Bild enthalten sind; nach Möglichkeit sollte man dies durch Verändern des Bildausschnitts vermeiden.

#### **Die Temperatur in der Kamera** steigt an, wenn sie dauerhaft sowie in heißer Umgebung benutzt wird. Wenn beim Filmen die Gefahr der Überhitzung besteht, erscheint eine Countdown-Anzeige; die Aufnahme endet automatisch und die Kamera schaltet sich nach Ablaufen des Countdowns aus.

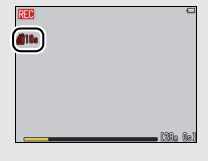

**Autofokus**: Wenn im Videomenü für **»Autofokus«** die Option **»Einzelautofokus«** (Standardeinstellung; [A](#page-37-0)28) gewählt ist, fokussiert die Kamera beim Drücken des Auslösers bis zum ersten Druckpunkt. Scharfeinstellung und Belichtung werden für die gesamte Filmsequenz beibehalten. Falls die Scharfeinstellung nicht den Erwartungen entspricht ( $\Box$  14), sollten Sie folgendes ausprobieren:

- **1** Im Videomenü bei **»Autofokus«** die Option **»Einzelautofokus«** wählen.
- **2** Suchen Sie ein Objekt im gleichen Abstand wie das eigentliche Hauptobjekt und nehmen Sie es in die Bildmitte.
- **3** Den Auslöser für das Fokussieren bis zum ersten Druckpunkt drücken.
- **4** Den Auslöser halb eingedrückt lassen und den ursprünglichen, gewünschten Bildausschnitt wiederherstellen.
- **5** Für das Starten der Aufnahme den Auslöser ganz herunterdrücken.

<span id="page-29-0"></span>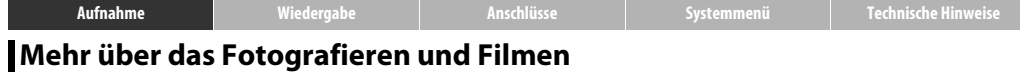

### <span id="page-29-2"></span><span id="page-29-1"></span>**Selbstauslöser**

Modus: **○** oder • 1. Antippen: **△ → □** → »Selbstauslöser«

Die Kamera löst etwa zehn Sekunden nach dem Drücken des Auslösers das Foto aus.

# **1 Auf »Selbstauslöser« tippen.**

- **2 Auf »Ein« tippen.**
- **3 Schärfe und Belichtung einstellen und speichern.**

Den Auslöser bis zum ersten Druckpunkt drücken.

**4 Den Selbstauslöserlauf starten**

Den Auslöser ganz herunterdrücken.

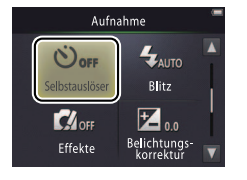

**Während der Vorlaufzeit** wird ein Countdown angezeigt und die Selbstauslöser-Kontrollleuchte blinkt. Die Leuchte hört eine Sekunde vor dem Auslösen mit dem Blinken auf. Um den Selbstauslöserlauf vor der Auslösung abzubrechen, drücken Sie den Auslöser ein zweites Mal.

Nach der Aufnahme schaltet sich der Selbstauslöser automatisch ab.

Falls die **»Touchscreen-Funktion«** ( $\Box$ ) 26) eingeschaltet ist, kann der Selbstauslöser durch Antippen des Monitors gestartet werden.

Um das Einstellmenü ohne Änderungen zu verlassen, tippen Sie auf $\bullet$ .

**[Inhalt](#page-2-1) Index Index Index Index Index Index Index Index Index Index Index Index** 

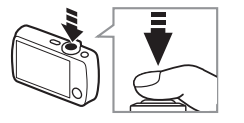

<span id="page-30-1"></span><span id="page-30-0"></span>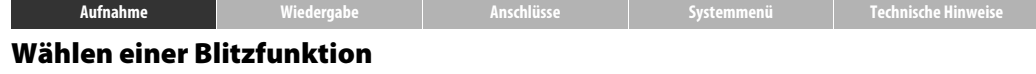

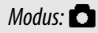

Modus: **■** Antippen: **△ → ■** »Blitz«

Wählen Sie eine Blitzfunktion wie folgt:

**1 Auf »Blitz« tippen.**

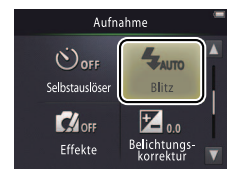

# **2 Eine der Optionen antippen.**

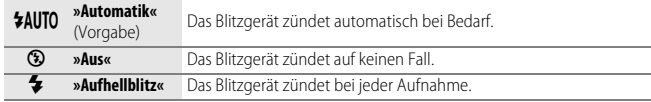

**Die Blitzstatus-Anzeige** erscheint, wenn der Auslöser bis zum ersten Druckpunkt gedrückt wird.

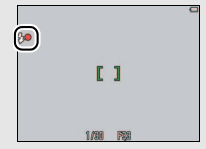

- **• Ein**: Das Blitzgerät wird beim Auslösen gezündet.
- **• Blinken**: Das Blitzgerät lädt gerade auf. Die Kamera kann noch nicht ausgelöst werden.
- **• Aus**: Das Blitzgerät wird nicht beim Auslösen gezündet.

Um das Einstellmenü ohne Änderungen zu verlassen, tippen Sie auf **O**.

Die Kamera wählt automatisch das Motivprogramm  $\bullet$  ( $\Box$  12), wenn

Die Blitzreichweite beträgt 0,5–1,4 m, wenn das Zoomobjektiv auf der kürzesten Weitwinkel-Brennweite steht, und 0,5–0,8 m mit der längsten Tele-Brennweite.

**Reduzierung des Rote-Augen-Effekts**: Eine Serie von schwachen Vorblitzen wird vor dem Hauptblitz ausgesendet, um dem Auftreten von roten Blitzaugen entgegenzuwirken. Falls die Kamera in der Blitzaufnahme rote Augen feststellt, entfernt sie diese mittels Bildbearbeitung vor dem Abspeichern des Bilds (erweiterte Rote-Augen-Korrektur). Beachten Sie, dass die Vorblitze den Zeitabstand zwischen dem Auslöserdrücken und der Auslösung vergrößern und dass das Entfernen von erkannten roten Augen das Abspeichern etwas verlängert. Möglicherweise werden nicht immer die gewünschten Resultate erzielt, und in seltenen Fällen können auch Bildbereiche ohne rote Augen fälschlicherweise von der Rote-Augen-Korrektur bearbeitet werden.

**Das Symbol B:** Die Optionen für die Blitzfunktion können auch in der Monitoranzeige beim Fotografieren durch Antippen des Symbols angezeigt werden.

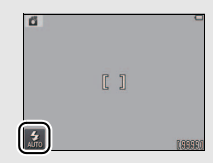

<span id="page-32-0"></span>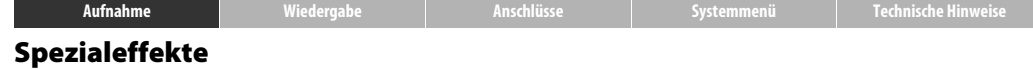

Modus: **O** oder <del>R</del> Antippen: **△ → D** → »Effekte«

So wenden Sie Spezialeffekte beim Aufnehmen von Fotos oder Videofilmen an.

**1 Auf »Effekte« tippen.**

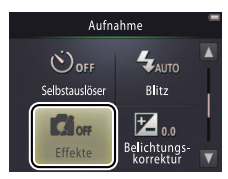

# **2 Eine der Optionen wählen.**

Eine Option antippen und auf  $\overline{0}$  tippen.

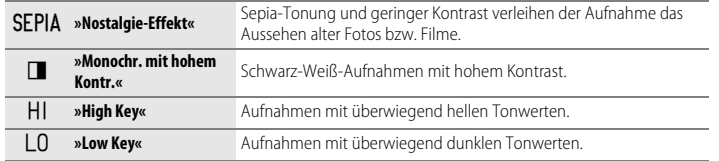

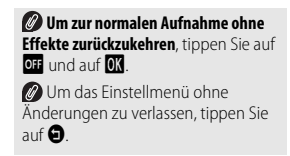

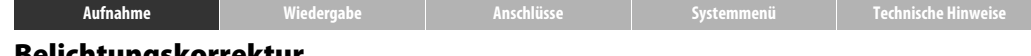

#### <span id="page-33-0"></span>**Belichtungskorrektur**

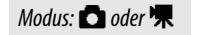

Modus: **○** oder — Antippen: **△ → □** → »Belichtungskorrektur«

Korrigieren Sie die Belichtung, um hellere oder dunklere Aufnahmen zu erhalten.

**1 Auf »Belichtungskorrektur« tippen.**

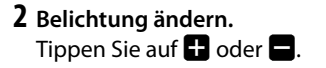

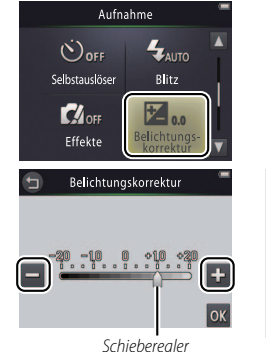

**Tippen** auf **H** führt zu helleren  $\overline{\mathsf{A}}$ ufnahmen, tippen auf $\blacksquare$  zu dunkleren Aufnahmen. Die Belichtung kann auch durch Antippen des Balkens oder Ziehen des Schiebereglers korrigiert werden. 2 Zum Verlassen auf **O** tippen.

# **3 Auf** I **tippen.**

<span id="page-34-0"></span>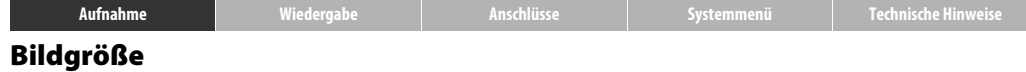

### Modus: **△** *Antippen: ▲ △ △* △ △ »Bildqualität/-größe«

Wählen Sie die Bildgröße (Auflösung) für das Aufnehmen von Fotos.

# **1 Auf »Bildqualität/-größe« tippen.**

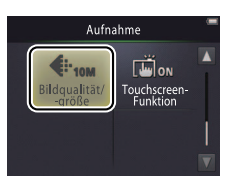

Die gewählte **»Bildqualität/ -größe«** wird beim Ausschalten der Kamera nicht zurückgestellt.

# **2 Eine der Optionen antippen.**

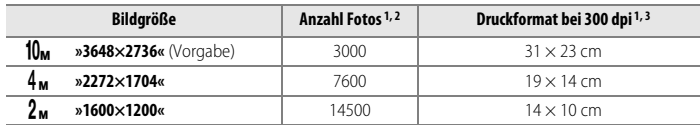

- 1 Alle Angaben sind Näherungswerte. 2 Anzahl möglicher Aufnahmen, bis der Speicher voll ist; Werte über 10.000 werden als »9999« angezeigt. Die Anzeige unterliegt großen Schwankungen, weil die Dateigröße aufgrund der JPEG-Komprimierung von Bild zu Bild unterschiedlich ausfällt.
- 3 Wird errechnet, indem die Pixelzahl durch die Druckauflösung (in dpi = **d**ots **p**er **i**nch) dividiert und mit 2,54 cm multipliziert wird (1 inch = 2,54 cm).

Um das Einstellmenü ohne Änderungen zu verlassen, tippen Sie auf $\bullet$ .

<span id="page-35-0"></span>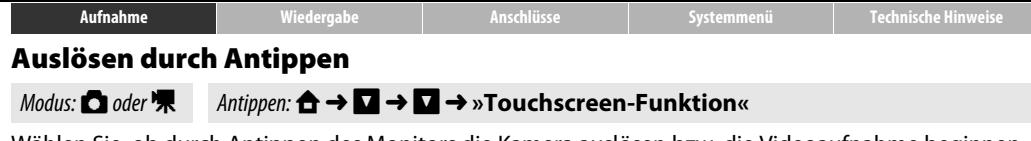

Wählen Sie, ob durch Antippen des Monitors die Kamera auslösen bzw. die Videoaufnahme beginnen soll.

**1 Auf »Touchscreen-Funktion« tippen.**

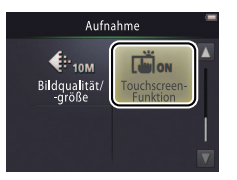

**Zu heftiges Antippen** kann die Kamera bewegen und dadurch verwackelte Bilder verursachen.

**Der Auslöser** kann unabhängig von der gewählten Option immer benutzt werden.

**2 Eine der Optionen antippen.**

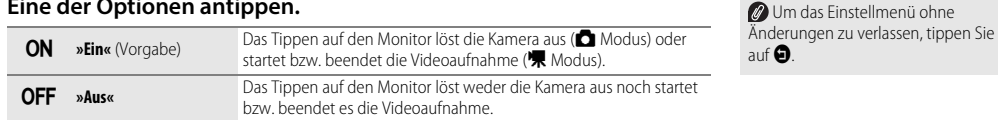
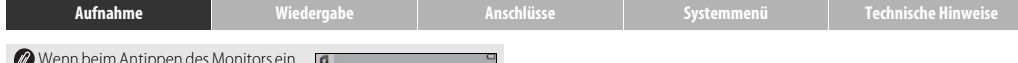

Ø Wenn beim Antippen des Monitors ein<br>Fokusmessfeld (∑ →) erscheint, müssen Sie zum Auslösen entweder in dieses Feld tippen oder, falls Gesichter erkannt werden, in einen der quadratischen Rahmen über den Gesichtern.

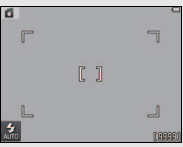

*O* Ist der Selbstauslöser ( $\Box$  20) aktiviert,

wird mit dem Antippen des Monitors die Scharfeinstellung sowie die Belichtung gespeichert und der Selbstauslöserlauf gestartet. Die Kamera löst nach etwa zehn Sekunden aus.

Beim Ausschalten der Kamera bleibt die gewählte Option erhalten.

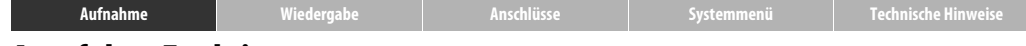

## **Autofokus-Funktion**

Modus: **県** Antippen: **仚 → ∇** → »Autofokus«

Bestimmen Sie, wie die Kamera bei Videoaufnahmen scharfstellt.

**1 Auf »Autofokus« tippen.**

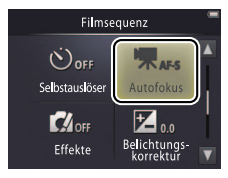

Beim Ausschalten der Kamera bleibt die gewählte Option erhalten.

# **2 Eine der Optionen antippen.**

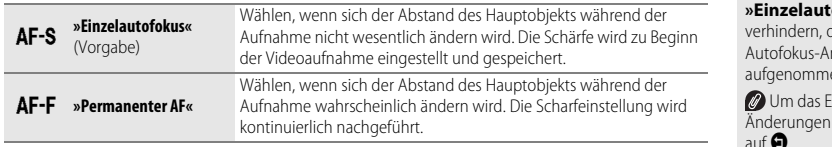

*Mählen Sie AF-S* **»Einzelautofokus«**, um zu lass Geräusche des htriebs mit en werden.

instellmenü ohne zu verlassen, tippen Sie auf  $\boldsymbol{\Theta}$ .

<span id="page-38-0"></span>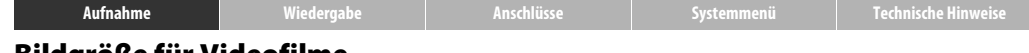

## **Bildgröße für Videofilme**

Modus: <del>■</del> Antippen: **△ → D** → D → »Filmsequenz«

Wählen der Bildgröße bei Videoaufnahmen.

**1 Auf »Filmsequenz« tippen.**

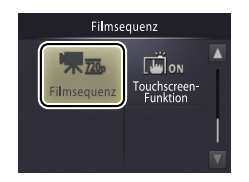

Beim Ausschalten der Kamera bleibt die gewählte Option erhalten.

## **2 Eine der Optionen antippen.**

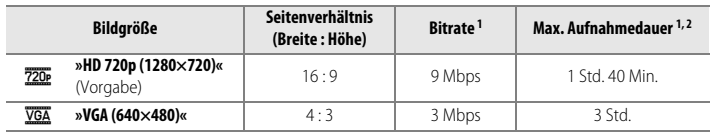

- 1 Alle Angaben sind Näherungswerte. Die Bitrate und die maximale Aufnahmedauer hängen vom aufgenommenen Motiv ab.
- 2 Gesamte Aufnahmedauer, bis der Speicher voll ist. Ein Videofilm kann bis zu 29 Minuten lang sein. Beachten Sie, dass in heißer Umgebung oder bei dauerhafter Benutzung der Kamera die Aufnahme möglicherweise abbricht, bevor diese Zeitgrenze erreicht wird, um eine Überhitzung der Kamera zu verhindern.

Die Bildrate beträgt bei allen Einstellungen ca. 30 Bilder pro Sekunde. Um das Einstellmenü ohne Änderungen zu verlassen, tippen Sie auf **O**.

<span id="page-39-1"></span><span id="page-39-0"></span>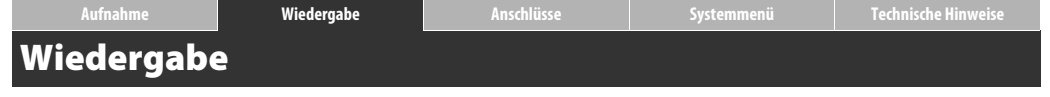

# **Grundlagen der Wiedergabe**

# <span id="page-39-2"></span>**Fotos schirmfüllend betrachten (Einzelbildwiedergabe)**

Drücken Sie die ▶-Taste (Wiedergabe), um das zuletzt aufgenommene Bild zu betrachten. Durch Ziehen des Bildes nach links oder rechts oder durch Tippen auf C oder D lassen sich andere Fotos wiedergeben. Das Berühren und Halten von C oder D erlaubt das schnelle Blättern.

Zum Beenden der Wiedergabe die ►-Taste (Wiedergabe) erneut betätigen oder den Auslöser bis zum ersten Druckpunkt drücken.

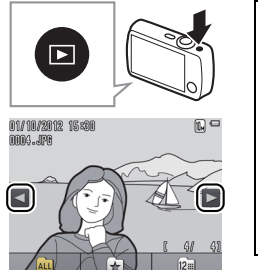

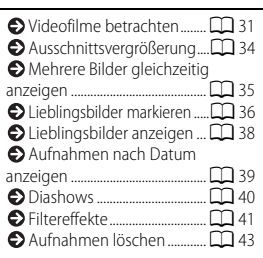

Direkt nach dem Aufrufen eines Bilds wird es eventuell kurz in geringer Auflösung angezeigt.

Auch nach Antippen von **»Wiedergabe«** auf der HOME-Ansicht können Bilder betrachtet werden.

# <span id="page-40-0"></span>**Videofilme betrachten**

Für die Wiedergabe von Videofilmen die  $\blacktriangleright$ -Taste (Wiedergabe) drücken und wie auf Seite [30](#page-39-2)  beschrieben durch die Bilder blättern, bis Sie ein Bild mit der Markierung  $\blacksquare$  finden. Die Wiedergabe mit Tippen auf  $\blacksquare$  starten.

## **Steuerelemente für die Filmwiedergabe**

Das Tippen auf den Monitor blendet folgende Steuerelemente ein:

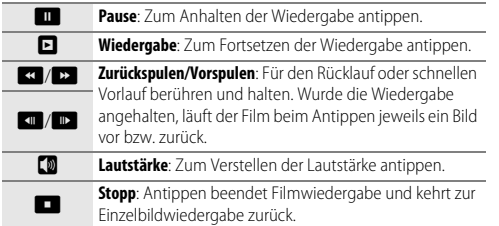

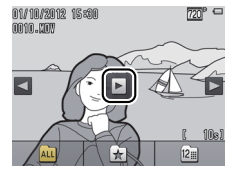

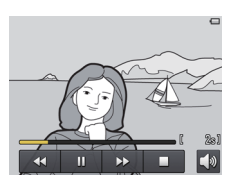

Die Lautstärke kann auch mit dem Zoomschalter eingestellt werden.

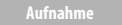

## **Monitoranzeige bei Wiedergabe**

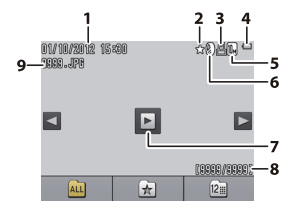

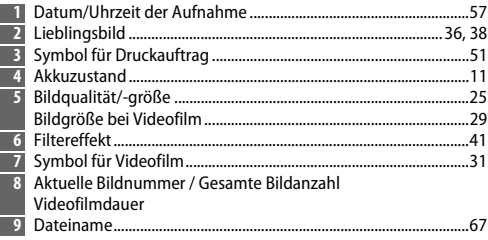

**Die Monitoranzeigen** hängen vom Typ der Aufnahme und den Kameraeinstellungen ab. Manche Anzeigen sind nach einem Bedienungsvorgang nur einige Sekunden zu sehen. Zum Aufrufen oder Ausblenden der Anzeigen auf den Monitor tippen.

Wenn die Wiedergabe auf Lieblingsbilder ( $\Box$ 36) oder Bilder eines bestimmten [A](#page-48-0)ufnahmedatums beschränkt wird ( $\Box$ 39), entspricht die angezeigte **Gesamtbildanzahl** der Zahl von Bildern, die für die Betrachtung verfügbar sind.

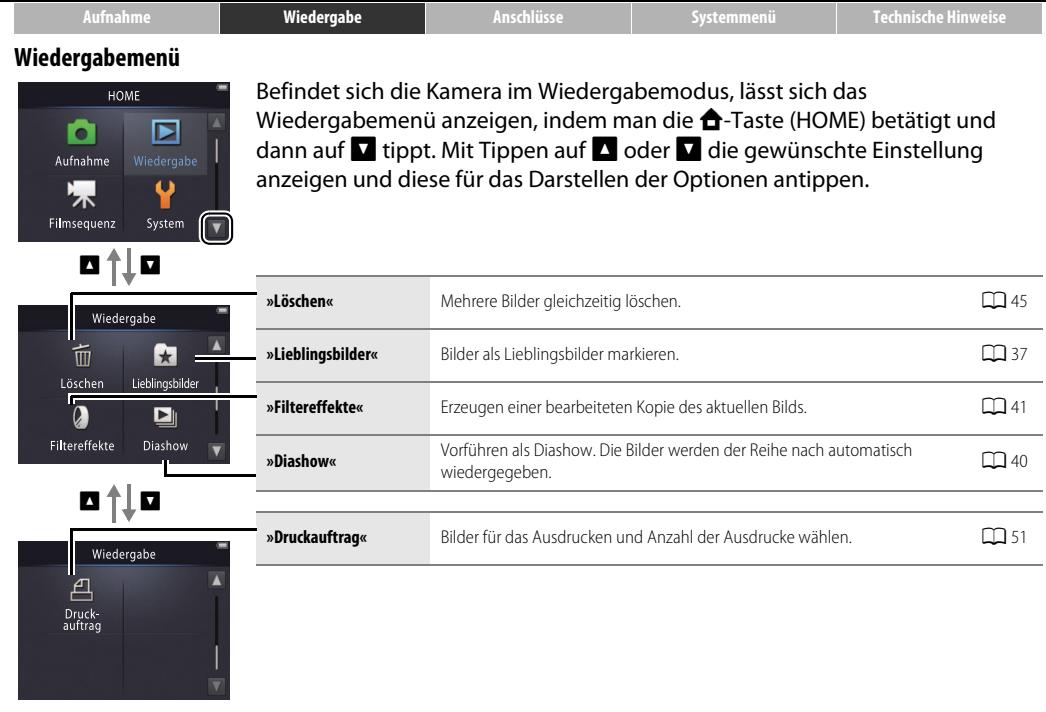

# **Mehr über die Wiedergabe**

# <span id="page-43-0"></span>**Ausschnittsvergrößerung (Zoomwiedergabe)**

Ein mit Einzelbildwiedergabe angezeigtes Foto lässt sich vergrößern, indem man auf das Bild doppeltippt oder den Zoomschalter nach  $\mathsf{Q}(\mathsf{T})$ dreht.

Zum Ein- und Auszoomen den Zoomschalter benutzen.

Durch Ziehen des Bilds oder Tippen auf  $\Box$ ,  $\nabla$ ,  $\Box$ oder D kann der Bildausschnitt verschoben werden. Tippen Sie doppelt auf das Bild oder auf  $\Omega$ , um die Zoomwiedergabe zu beenden.

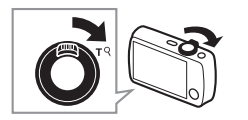

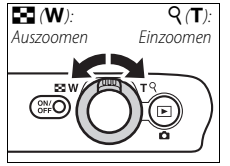

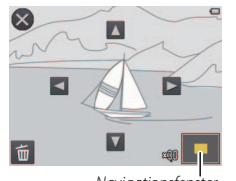

**Navigationsfenster** 

Für Videofilme ist die Zoomwiedergabe nicht verfügbar.

Die Bilder können bis 10× vergrößert werden.

Wenn Gesichter erkannt werden, zentriert die Kamera den Ausschnitt auf das nächstgelegene Gesicht. Zum Anzeigen eines anderen Gesichts auf **O** oder **D** tippen.

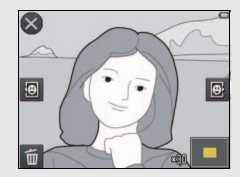

<span id="page-43-1"></span>**Zum Löschen von Bildern** auf **En** tippen und die gewünschte Option wählen  $(\Box 45)$ .

# <span id="page-44-0"></span>**Mehrere Bilder gleichzeitig anzeigen (Bildindex)**

Für Bildübersichten mit vier, neun oder 16 Bildern den Zoomschalter während der Einzelbildwiedergabe nach  $\blacksquare$  (W) drehen.

Die Anzahl der Indexbilder lässt sich mit dem Zoomschalter wählen.

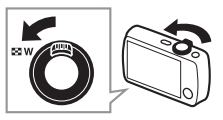

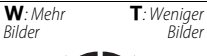

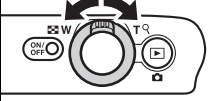

Zum Betrachten weiterer Bilder die Anzeige mit dem Finger hoch- bzw. herunterziehen oder auf  $\blacksquare$  bzw.  $\blacksquare$  tippen. Für die schirmfüllende Wiedergabe ein Bild antippen oder während der Indexanzeige mit vier Bildern den Zoomschalter nach  $Q(T)$  drehen.

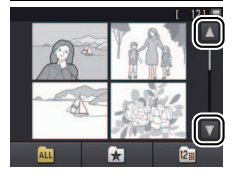

# <span id="page-45-3"></span><span id="page-45-0"></span>**Lieblingsbilder markieren**

Sie können Aufnahmen als Lieblingsbilder markieren, um sie bei der Wiedergabe schneller zu finden ([A](#page-47-0)38, [40](#page-49-0)) und vor versehentlichem Löschen zu schützen.

# <span id="page-45-1"></span>❚❚ *Eine Aufnahme zu den Lieblingsbildern hinzufügen*

So wird ein einzelnes Bild während der Wiedergabe als Lieblingsbild gekennzeichnet:

**1 Das Bild anzeigen.**

Das zu markierende Bild wiedergeben.

**2 Das Symbol** D **anzeigen.**

Das Bild so lange berühren bis das Symbol erscheint.

# **3 Auf** D **tippen.**

Auf  $\overline{\mathbf{C}}$  tippen oder das Bild auf das Symbol  $\overline{\mathbf{C}}$ ziehen und ablegen.

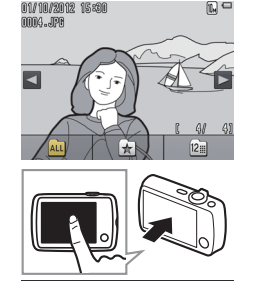

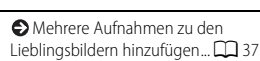

Bitte beachten, dass **markierte Lieblingsbilder** beim Formatieren des Speichers ebenfalls **gelöscht** werden.

Maximal können 999 Lieblingsbilder markiert werden.

**Das Symbol X** kann nicht während der **Ausschnittsvergrößerung** (Zoomwiedergabe) angezeigt werden. Vor Schritt 2 auf  $\Omega$  tippen, um die Zoomwiedergabe zu beenden.

<span id="page-45-2"></span>Ist eine Aufnahme bereits als Lieblingsbild markiert, entfernt das Tippen auf \* diese Markierung.

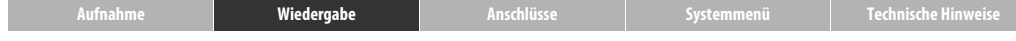

## <span id="page-46-0"></span>❚❚ *Mehrere Aufnahmen zu den Lieblingsbildern hinzufügen*

Modus: **E** Antippen: **A** → **D** → »Lieblingsbilder«

Für das Markieren mehrerer Lieblingsbilder die Option **»Lieblingsbilder«** im Wiedergabemenü verwenden.

# **1 Auf »Lieblingsbilder« tippen.**

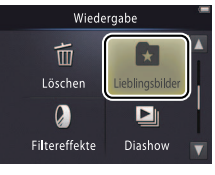

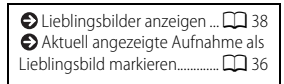

Um das Menü ohne Markieren von Lieblingsbildern zu verlassen, tippen Sie auf $\ddot{\mathbf{\Theta}}$ .

# **2 Bilder auswählen.**

Die gewünschten Bilder antippen. Ausgewählte Bilder werden durch das Symbol  $\mathcal Q$ gekennzeichnet; erneutes Antippen entfernt das Auswahlsymbol.

# **3 Auf** I **tippen.**

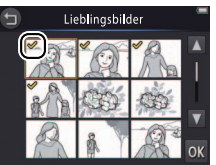

<span id="page-47-0"></span>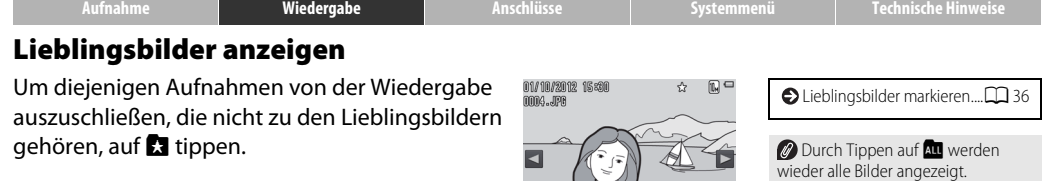

Lieblingsbilder anzeigen

∓

 $\overline{12}$ 

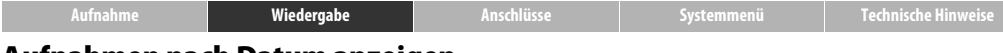

## <span id="page-48-0"></span>**Aufnahmen nach Datum anzeigen**

Mit den folgenden Schritten können Sie die Wiedergabe auf Bilder beschränken, die an einem bestimmten Datum aufgenommen wurden.

# **1 Während der Wiedergabe auf** C **tippen.**

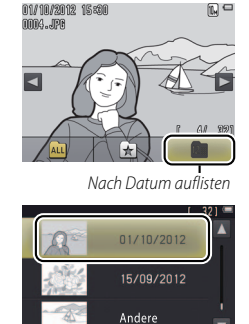

m

Nur die letzten 30 Aufnahmetage werden einzeln aufgelistet; ältere Bilder sind unter **»Andere«** zu finden.

Für das gewählte Datum können bis zu 9000 der zuletzt aufgenommenen Bilder angezeigt werden.

Aufnahmen, die vor dem Einstellen der Kamera-Uhr entstanden, sind mit dem Datum 1. Januar 2012 versehen.

**Durch Tippen auf Au** werden wieder alle Bilder angezeigt.

# **2 Ein Datum wählen.**

Durch Tippen auf **B** oder **V** das gewünschte Datum suchen und mittels Antippen auswählen.

<span id="page-49-0"></span>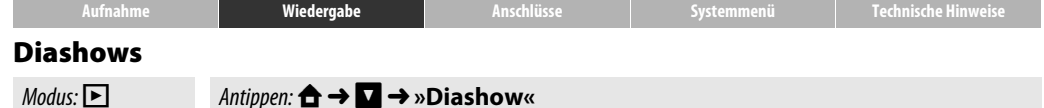

Bilder als Diashow betrachten. Die Fotos werden nacheinander in der Aufnahme-Reihenfolge wiedergegeben.

**1 Auf »Diashow« tippen.**

**2 Auswählen, welche Bilder gezeigt werden sollen.**

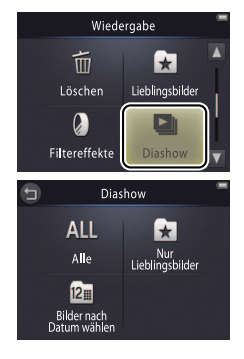

**Steuerelemente für die Diashow**

Das Tippen auf den Monitor blendet folgende Steuerelemente ein:

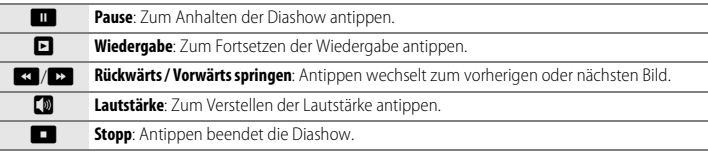

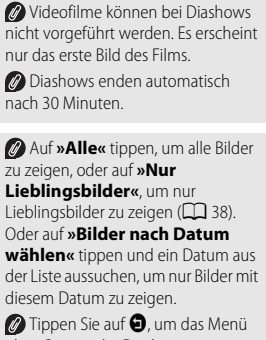

ohne Starten der Diashow zu verlassen.

Die Lautstärke kann auch mit dem Zoomschalter eingestellt werden.

<span id="page-50-0"></span>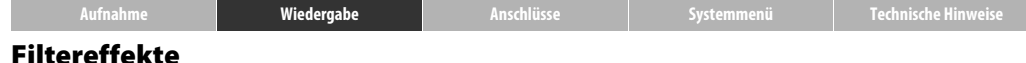

Modus: D**ight** Antippen: **A** → **D** → »Filtereffekte«

Im Wiedergabemodus lassen sich mit Effekten bearbeitete Bildkopien erzeugen.

# **1 Auf »Filtereffekte« tippen.**

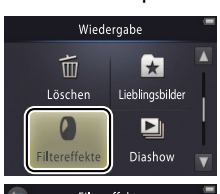

# **2 Ein Foto auswählen.**

Für das Durchsuchen der Bilder auf **B** oder D tippen, dann das gewünschte Bild antippen und auf  $\overline{0}$  tippen.

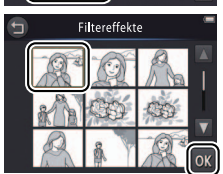

**Filtereffekte** können nicht auf Videofilme oder bereits bearbeitete Bildkopien angewandt werden. Bildkopien lassen sich nur erzeugen, wenn der freie Speicherplatz ausreicht. Mit der COOLPIX S01 erzeugte Bildkopien können unter Umständen nicht auf anderen Digitalkameras angezeigt oder von diesen auf einen Computer übertragen werden.

## **Das Original und die Bildkopie**

haben das gleiche Erstellungsdatum, sind aber unabhängige Dateien ([A](#page-76-1)67) ohne gemeinsame Eigenschaften bezüglich Lieblingsbild  $(\overline{A}36)$  $(\overline{A}36)$  $(\overline{A}36)$  oder Druckauftrag  $(\overline{A}51)$ .

Um das Menü ohne Erzeugen einer bearbeiteten Bildkopie zu verlassen, tippen Sie auf  $\bullet$ .

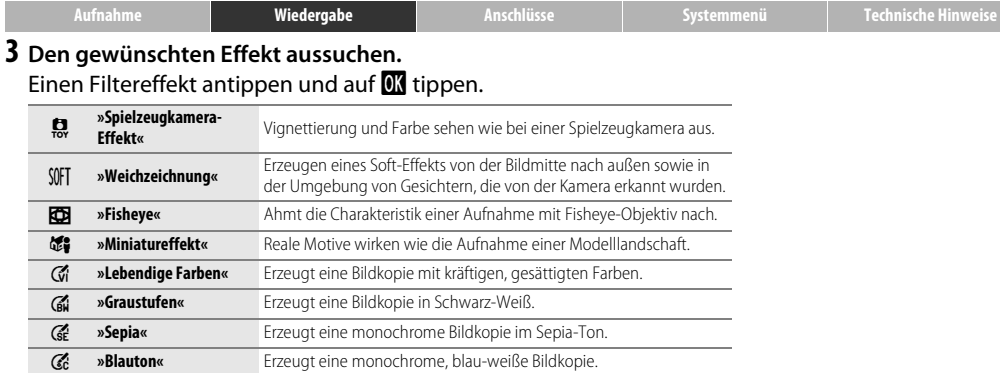

**4 Auf »Ja« tippen.**

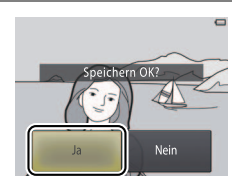

<span id="page-52-0"></span>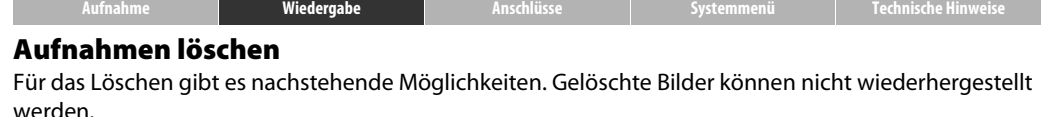

## <span id="page-52-1"></span>❚❚ *Einzelne Bilder löschen*

Im Wiedergabemodus folgende Schritte durchführen:

## **1 Das Bild anzeigen.**

Das zu löschende Bild wiedergeben.

**2 Das Symbol** E **anzeigen.** Das Bild berühren bis das Symbol **E** erscheint.

## **3 Auf** E **tippen.**

Auf  $\blacksquare$  tippen oder das Bild auf das Symbol  $\blacksquare$ ziehen und ablegen.

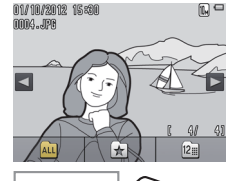

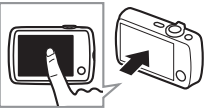

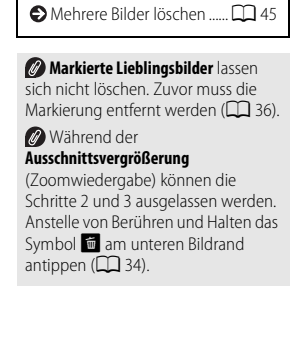

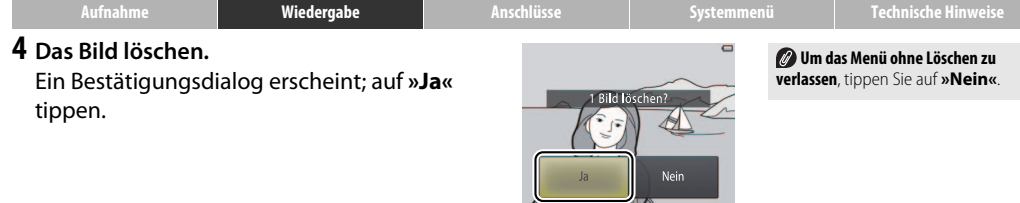

<span id="page-54-0"></span>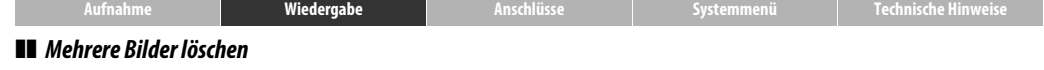

Modus: D<br>Antippen: **← → D** → »Löschen«

Für das Löschen mehrerer Bilder die Option **»Löschen«** im Wiedergabemenü verwenden.

**1 Auf »Löschen« tippen.**

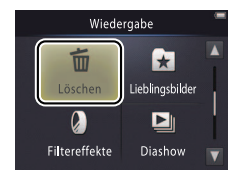

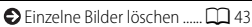

Das Löschen einer großen Zahl von Bildern kann etwas Zeit in Anspruch nehmen.

# **2 Eine der Optionen antippen.**

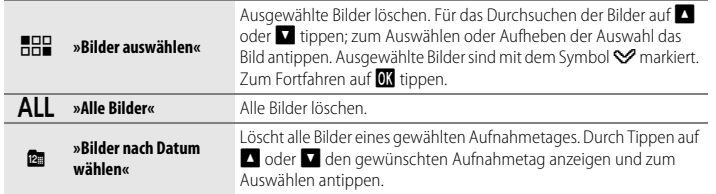

# **3 Auf »Ja« tippen.**

Gelöschte Bilder können nicht wiederhergestellt werden.

**Um das Menü ohne Löschen zu verlassen**, tippen Sie auf  $\bigcirc$  oder auf **»Nein«** im Bestätigungsdialog.

# <span id="page-55-1"></span><span id="page-55-0"></span>**Anschlüsse**

# **Aufnahmen auf einen Computer übertragen**

# **Software ViewNX 2 installieren**

Installieren Sie die Software ViewNX 2, um Fotos und Filme übertragen, betrachten, bearbeiten und anderen Personen zur Ansicht freigeben zu können. Eine Internet-Verbindung ist erforderlich. Die Systemvoraussetzungen und weitere Informationen finden Sie auf der Nikon Website für Ihre Region.

- **1 Das ViewNX 2 Installationsprogramm herunterladen.**
	- Starten Sie den Computer und laden Sie das Installationsprogramm von dieser Internetseite: http://nikonimglib.com/nvnx/
- **2 Die heruntergeladene Datei doppelklicken.**
- **3 Den Anweisungen auf dem Bildschirm folgen.**
- **4 Das Installationsprogramm beenden.**

Klicken Sie auf **»Ja«** (Windows) bzw. **»OK«** (Mac OS).

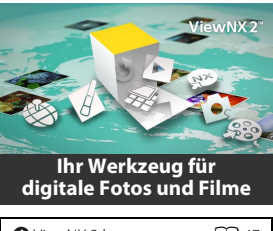

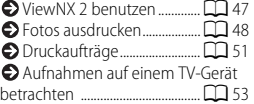

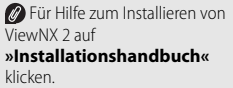

# <span id="page-56-0"></span>**ViewNX 2 benutzen: Bilder übertragen**

- **1 Schalten Sie die Kamera aus.**
- **2 Schließen Sie das USB-Kabel an.**

Verbinden Sie Kamera und Computer mit Hilfe des mitgelieferten USB-Kabels. Die Kamera schaltet sich ein und der Akkuladevorgang beginnt automatisch  $(7763)$ .

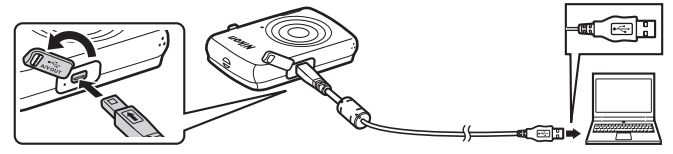

- **3 Starten Sie Nikon Transfer 2 (Teil von ViewNX 2).**
- **4 Auf »Übertragung starten« klicken.**

Die Aufnahmen werden auf den Computer kopiert.

**5 Die Verbindung trennen.**

Schalten Sie die Kamera aus und ziehen Sie das USB-Kabel ab.

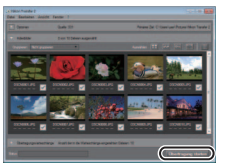

Falls Sie zur Wahl eines Programms aufgefordert werden, Nikon Transfer 2 wählen. Wenn mit **Windows 7** der folgende Dialog erscheint, wählen Sie Nikon Transfer 2 wie folgt.

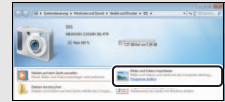

**1** Klicken Sie unter **»Bilder und Videos importieren«** auf **»Programm ändern«**. Daraufhin **»Datei importieren** 

**mit Nikon Transfer 2«** wählen und auf **»OK«** klicken.

**2** Auf **»Datei importieren«** doppelklicken.

**Für den manuellen Start von ViewNX 2** auf die zugehörige Verknüpfung auf dem Desktop doppelklicken (Windows) bzw. auf das zugehörige Symbol im Dock klicken (Mac OS).

**Weitere Informationen zum Gebrauch von ViewNX 2** finden Sie in der Online-Hilfe.

<span id="page-57-0"></span>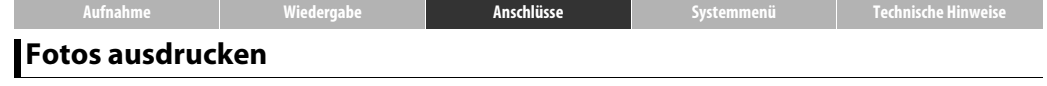

Ausgewählte Bilder können auf einem PictBridge-Drucker ausgedruckt werden, der direkt an die Kamera angeschlossen ist.

## ❚❚ *Anschließen der Kamera*

- **1 Schalten Sie die Kamera aus.**
- **2 Schließen Sie das USB-Kabel an.**

Den Drucker einschalten und die Kamera mit dem mitgelieferten USB-Kabel daran anschließen. Die Kamera schaltet sich automatisch ein.

## ❚❚ *Einzelne Fotos ausdrucken*

**1 Ein Bild auswählen.**

Durch Tippen auf **D** oder **D** das gewünschte Bild anzeigen und auf  $\overline{0}$  tippen.

## **2 Druckoptionen wählen.**

Wählen Sie die Anzahl der Ausdrucke (bis zu neun) und das Printformat.

# **3 Auf »Drucken« tippen.**

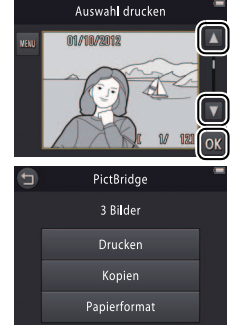

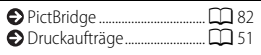

## **Der Kamera-Akku sollte voll**

**geladen sein**, damit sich die Kamera nicht unerwartet abschaltet.

## **Die Kamera direkt an den Drucker anschließen**, nicht über einen USB-

Der Kamera-Akku wird während der Verbindung zu einem Drucker nicht geladen. Einige Drucker können möglicherweise nicht den PictBridge-Dialog anzeigen, wenn **»Laden über USB«** auf **»Autom.«** steht ([A](#page-72-0)63). Wenn der PictBridge-Dialog nicht erscheint, die Kamera ausschalten, das USB-Kabel abziehen, **»Laden über USB«** auf **»Aus«**

stellen und die Verbindung wieder herstellen.

**Um das Menü ohne Druckvorgang zu verlassen**, tippen Sie auf **O**.

# Hub.

## ❚❚ *Mehrere Fotos ausdrucken*

**1** Auf **F** tippen.

**2 Wählen Sie das Papierformat.**

# **3 Eine der Optionen antippen.**

• **»Bilder auswählen«**: Durch Antippen der Pfeile **B** und **D** auf der rechten Seite die Bilder durchsuchen und ein Bild durch Antippen auswählen. Mit den Pfeilen **D** und **D** auf der linken Seite die Anzahl der Ausdrucke einstellen (bis zu neun). Bis zu 99 Fotos können

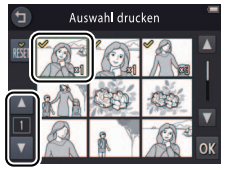

Auswahl drucken 01/10/2012

auf einmal gedruckt werden; die ausgewählten Bilder sind mit dem Symbol <sup>√</sup> markiert. Um eine Bildauswahl aufzuheben, auf **□** tippen, bis die Anzahl der Ausdrucke auf Null steht. Durch Tippen auf n werden die Markierungen von allen Bildern entfernt. Ist die Auswahl komplett, auf **II** tippen. Ein Bestätigungsdialog erscheint; auf »**Drucken**« tippen.

- **»Alle Bilder«**: Auf **»Drucken«** tippen, um je einen Ausdruck aller im Speicher vorhandenen Fotos zu erstellen.
- **»Drucken mit DPOF«**: Nach Antippen von **»Drucken«** werden die Bilder entsprechend des Druckauftrags ausgedruckt, der mit der Option **»Druckauftrag«** des Wiedergabemenüs erstellt wurde. Zum Anzeigen des Druckauftrags auf **»Ausw.prüfen«** tippen.

<span id="page-60-0"></span>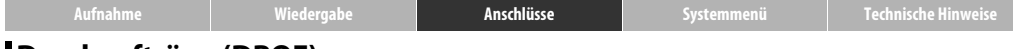

# <span id="page-60-1"></span>**Druckaufträge (DPOF)**

## Modus: **E** Antippen: **A** → **D** → **D** → »Druckauftrag«

Erstellen Sie einen digitalen Druckauftrag für PictBridge-Drucker und andere Bildausgabe-Geräte, die DPOF unterstützen.

**1 Auf »Druckauftrag« tippen.**

# **2 Bilder auswählen.**

Durch Antippen der Pfeile **D** und **D** auf der rechten Seite die Bilder durchsuchen und ein Bild durch Antippen auswählen. Mit den Pfeilen B und C auf der linken Seite die Anzahl der Ausdrucke einstellen (bis zu neun). Bis zu 99

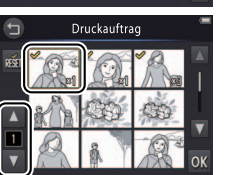

Wiedergabe

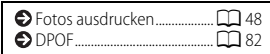

Manche Drucker unterstützen das Aufdrucken von Aufnahmedatum oder Aufnahmeinformationen nicht.

Um das Menü ohne Bearbeiten des Druckauftrags zu verlassen, tippen Sie auf **O.** 

Fotos können auf einmal gedruckt werden; die ausgewählten Bilder sind mit dem Symbol  $\heartsuit$  markiert. Um eine Bildauswahl aufzuheben, auf **T** tippen, bis die Anzahl der Ausdrucke auf Null steht. Durch Tippen auf **im werden die Markierungen von allen Bildern entfernt. Ist** die Auswahl komplett, auf **II** tippen.

**3 Wählen, ob Daten auf die Bilder gedruckt werden sollen.**

Die folgenden Optionen zum Auswählen oder Abwählen antippen:

- **»Datum«**: Das Aufnahmedatum wird auf alle Bilder gedruckt.
- **»Info«**: Aufnahmeinformationen werden auf alle Bilder gedruckt.

# **4 Auf** I **tippen.**

Den Druckauftrag mit Tippen auf **II** abschließen.

Die Einstellungen für **»Datum«** und **»Info«** werden bei jedem Aufrufen des Druckauftrag-Menüs zurückgesetzt. Das ausgedruckte Datum entspricht dem Aufnahmedatum und wird nicht durch späteres Ändern der Zeitzone oder der Kamera-Uhr beeinflusst.

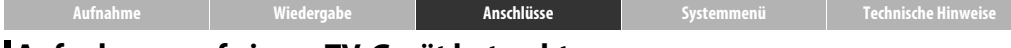

# <span id="page-62-0"></span>**Aufnahmen auf einem TV-Gerät betrachten**

Sie können Aufnahmen auf einem Fernsehgerät wiedergeben, wenn Sie die Kamera über das optional erhältliche Audio-/Video-Kabel EG-CP14 anschließen und die folgenden Schritte ausführen.

- **1 Schalten Sie die Kamera aus.**
- **2 Schließen Sie das Audio-/Video-Kabel an.**

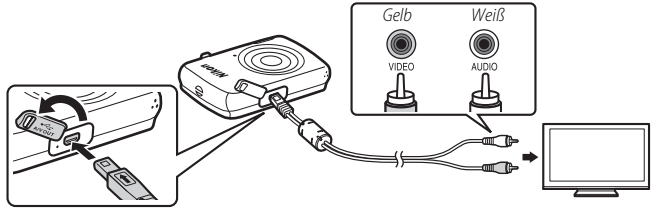

- **3 Stellen Sie am TV-Gerät den Videokanal ein.**
- **4 Schalten Sie die Kamera ein.**

Die ►-Taste (Wiedergabe) drücken und festhalten, um die Kamera einzuschalten. Der Kameramonitor bleibt dunkel und die Aufnahmen werden auf dem TV-Gerät angezeigt.

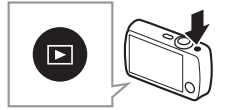

**Schalten Sie die Kamera stets aus**, bevor Sie das Audio-/Video-Kabel

anschließen oder trennen.

**Die Bildränder** sind unter Umständen auf dem TV-Gerät etwas beschnitten.

### **Wenn keine Bilder auf dem TV-Gerät angezeigt werden**, müssen Sie im Systemmenü prüfen, ob **»Videonorm«** auf die korrekte Option eingestellt ist  $(226.62)$ .

**Die Steuerung der Kamera wird** auch für die TV-Wiedergabe benutzt. Um andere Bilder zu betrachten, einen Finger nach links oder rechts über den Monitor ziehen. Für die Wiedergabe von Filmen den Monitor antippen. Ist der Monitor in Gebrauch, schaltet sich der Monitor ein und die TV-Wiedergabe wird unterbrochen; ist der Monitor nicht mehr in Gebrauch, wird die TV-Wiedergabe nach einer kurzen Pause fortgesetzt. Die Lautstärke jedoch kann nur am TV-Gerät eingestellt werden.

<span id="page-63-1"></span><span id="page-63-0"></span>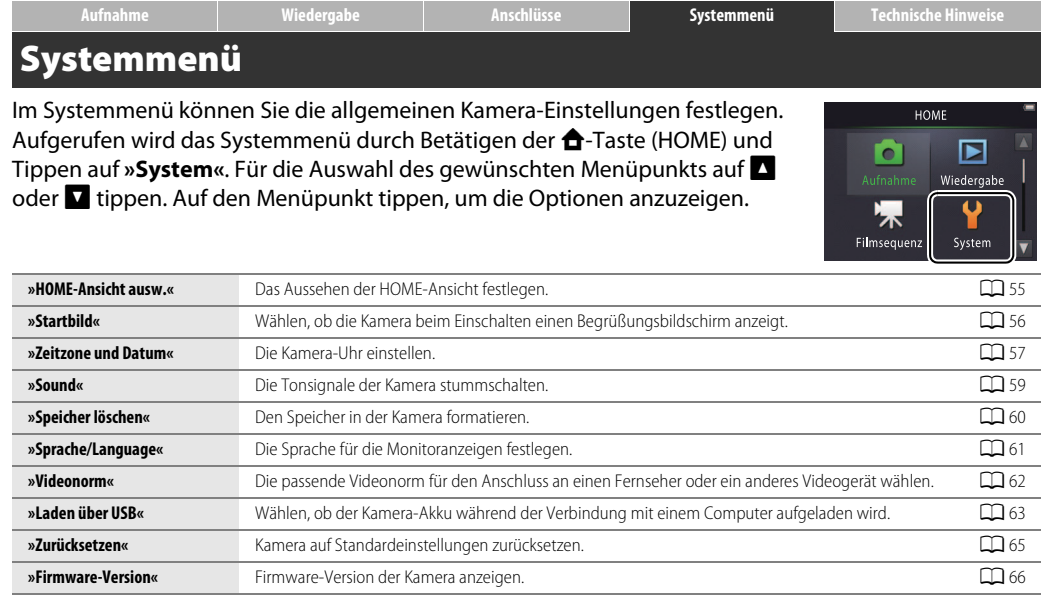

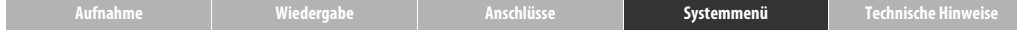

# <span id="page-64-0"></span>**Aussehen der HOME-Ansicht wählen**

# Antippen: W➜z **»System«**➜**»HOME-Ansicht ausw.«**

Legen Sie das Aussehen der HOME-Ansicht fest.

**1 Auf »HOME-Ansicht ausw.« tippen.**

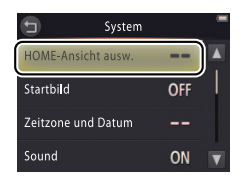

Um das Einstellmenü ohne Änderungen zu verlassen, tippen Sie auf $\bullet$ .

# **2 Ein Design auswählen.**

Eine Option antippen und auf  $\overline{M}$  tippen.

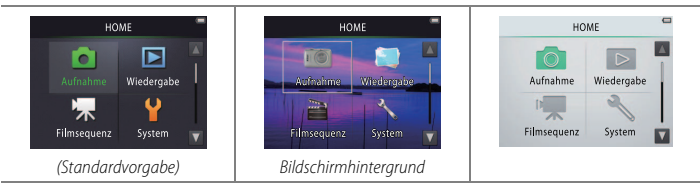

**Beim Wählen von »Bildschirmhintergrund«** erscheint eine Liste mit Bildern. Ein Bild antippen und mit Tippen auf **03** das Bild als Bildschirmhintergrund für die HOME-Ansicht auswählen. Wählen Sie **on** um den Standard-Hintergrund zu benutzen.

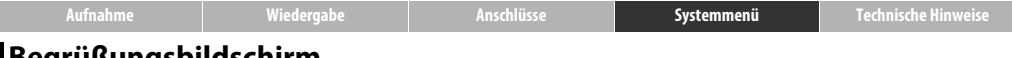

# <span id="page-65-0"></span>**Begrüßungsbildschirm**

## Antippen: **← ◆ Y** »System« → »Startbild«

Legen Sie fest, ob die Kamera beim Einschalten einen Begrüßungsbildschirm anzeigen soll.

# **1 Auf »Startbild« tippen.**

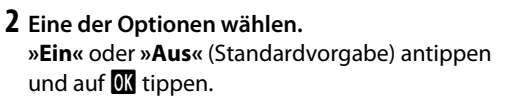

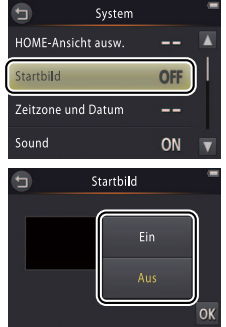

Um das Einstellmenü ohne Änderungen zu verlassen, tippen Sie auf $\bullet$ .

<span id="page-66-0"></span>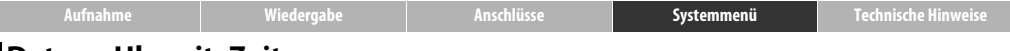

## <span id="page-66-1"></span>**Datum, Uhrzeit, Zeitzone**

## Antippen: W➜z **»System«**➜**»Zeitzone und Datum«**

Stellen Sie Uhrzeit und Datum ein, wählen Sie das Anzeigeformat des Datums und die Zeitzone.

**1 Auf »Zeitzone und Datum« tippen.**

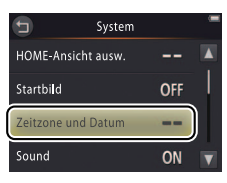

Um das Einstellmenü ohne Änderungen zu verlassen, tippen Sie auf $\bullet$ .

## **2 Eine der Optionen antippen.**

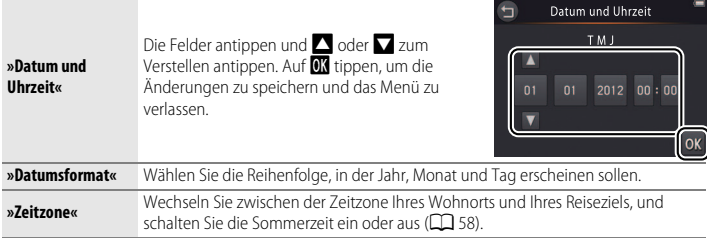

<span id="page-67-0"></span>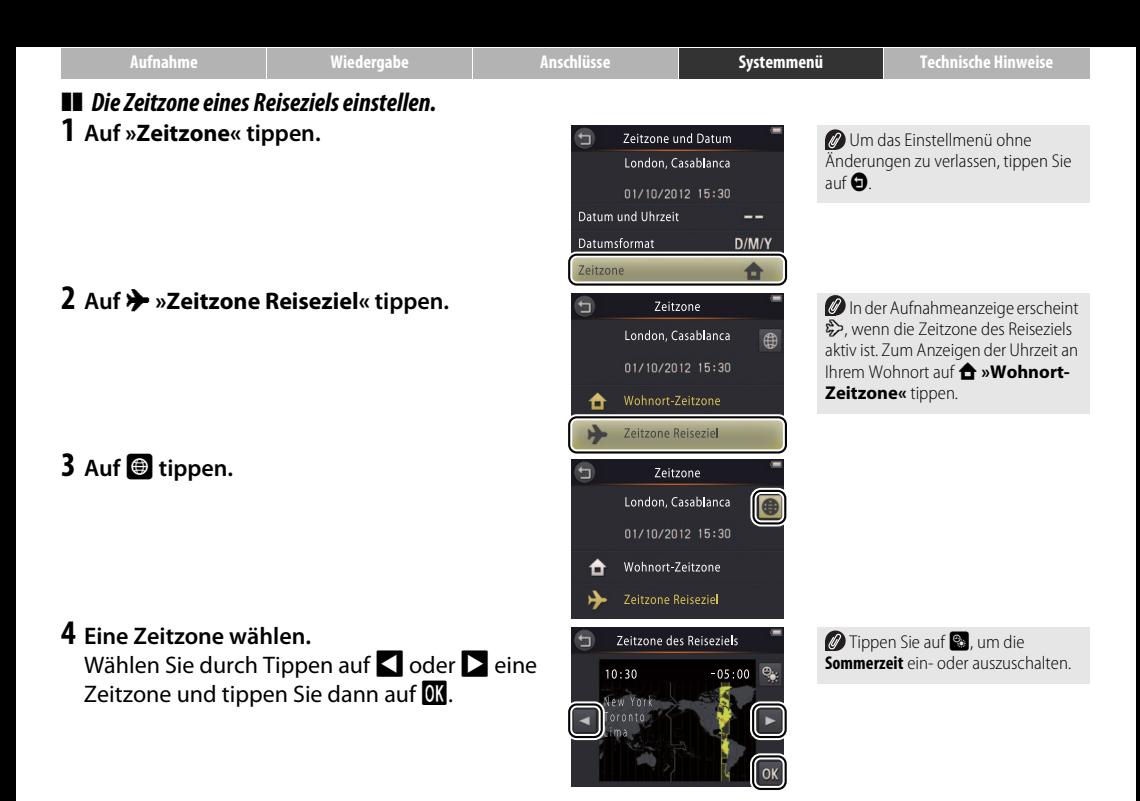

<span id="page-68-0"></span>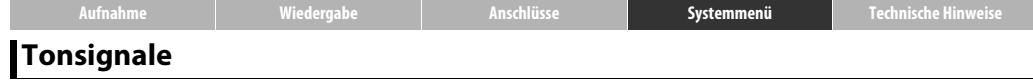

## Antippen: **← → Y** »System« → »Sound«

Legen Sie fest, ob die Kamera während des Betriebs Tonsignale abgeben soll.

## **1 Auf »Sound« tippen.**

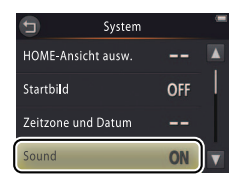

**2 Eine der Optionen wählen.**

**»Ein«** (Standardvorgabe) oder **»Aus«** antippen.

**Wenn »Ein« gewählt ist**, ertönt ein Piepston beim Auslösen, Antippen des Monitors, bei der automatischen Scharfeinstellung und beim Einschalten der Kamera. Ferner warnt ein Tonsignal beim Auftreten von Fehlern und anderen Problemen.

Um das Einstellmenü ohne Änderungen zu verlassen, tippen Sie auf $\bullet$ .

<span id="page-69-0"></span>**[Aufnahme](#page-17-1) [Wiedergabe](#page-39-0) [Anschlüsse](#page-55-0) [Systemmenü](#page-63-1) [Technische Hinweise](#page-76-0) Speicher formatieren**

## Antippen: W➜z **»System«**➜**»Speicher löschen«**

Den Speicher in der Kamera formatieren. Beachten Sie, dass dadurch alle Daten im Speicher endgültig gelöscht werden. Kopieren Sie vor dem Formatieren alle Aufnahmen und sonstige Daten, die Sie behalten möchten, auf einen Computer.

## **1 Auf »Speicher löschen« tippen.**

## **2 Auf »Ja« tippen.**

# **3 Auf »OK« tippen.**

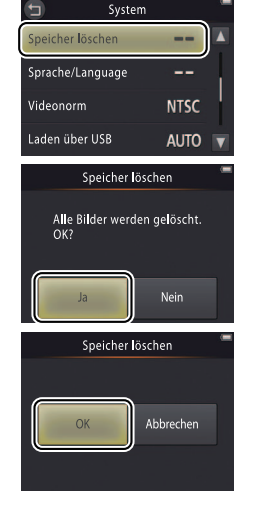

 $\bullet$  Markierte Lieblingsbilder ( $\Box$  36) werden beim Formatieren des Speichers ebenfalls gelöscht. Um das Einstellmenü ohne Änderungen zu verlassen, tippen Sie

auf $\bullet$ .

```
Schalten Sie die Kamera nicht aus,
bis die Formatierung abgeschlossen 
ist und das Systemmenü erscheint.
```
<span id="page-70-0"></span>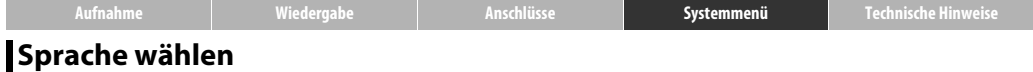

## Antippen: W➜z **»System«**➜**»Sprache/Language«**

Wählen Sie eine Sprache für die Menüs und Anzeigen der Kamera.

**1 Auf »Sprache/Language« tippen.**

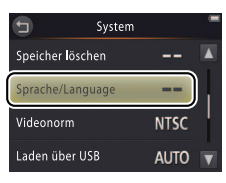

Um das Einstellmenü ohne Änderungen zu verlassen, tippen Sie auf $\bullet$ .

**2 Die gewünschte Sprache antippen.**

<span id="page-71-1"></span><span id="page-71-0"></span>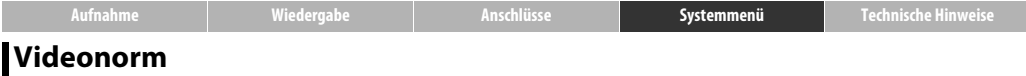

## Antippen: W➜z **»System«**➜**»Videonorm«**

Vor dem Anschließen der Kamera an ein TV-Gerät muss die Kamera auf den passenden Videostandard eingestellt werden.

## **1 Auf »Videonorm« tippen.**

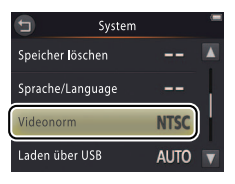

Um das Einstellmenü ohne Änderungen zu verlassen, tippen Sie auf $\bullet$ .

## **2 Eine der Optionen antippen.**

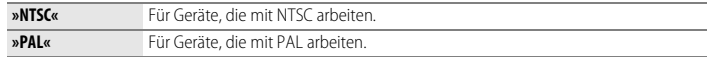
<span id="page-72-1"></span><span id="page-72-0"></span>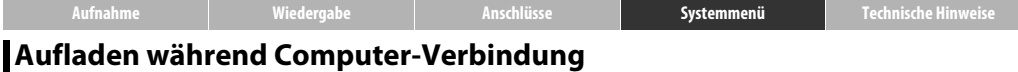

## Antippen: W➜z **»System«**➜**»Laden über USB«**

Legen Sie fest, ob der Kamera-Akku während der Verbindung zu einem Computer aufgeladen wird.

## **1 Auf »Laden über USB« tippen.**

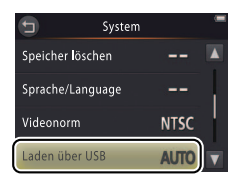

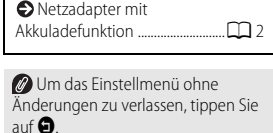

## **2 Eine der Optionen antippen.**

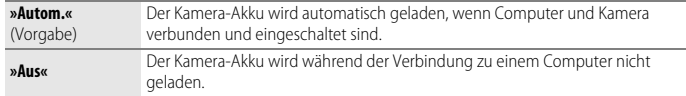

Damit ein Computer für das Laden des Kamera-Akkus oder für das Übertragen von Daten aus dem Kameraspeicher verwendet werden kann, muss die Ersteinstellung der Sprache abgeschlossen und die Kamera-Uhr eingestellt sein ( $\Box$ 3). Benutzen Sie den Netzadapter mit [A](#page-11-0)kkuladefunktion ( $\Box$ ) für das erstmalige Aufladen des Kamera-Akkus nach dem Kauf oder falls die Kamera-Uhr ihre Einstellung verloren hatte. Beachten Sie, dass in Abhängigkeit von den Spezifikationen und Einstellungen des Computers das Aufladen über USB-Kabel unter Umständen nicht funktioniert, obwohl Sprache und Uhr eingestellt wurden.

<span id="page-73-0"></span>Der Akku wird nicht bei ausgeschalteter Kamera geladen, und möglicherweise auch nicht, wenn der Computer sich im Ruhemodus befindet. Liefert der Computer im Ruhemodus keinen Strom, versorgt sich die Kamera aus dem eigenen Akku bis sie abgeschaltet wird.

Schalten Sie die Kamera aus, bevor Sie das USB-Kabel anschließen oder trennen.

Wenn der Akku leer ist, dauert das Aufladen durch den Computer ungefähr drei Stunden und 10 Minuten. Das Übertragen von Aufnahmen auf den Computer verlängert die Ladezeit. Falls Sie keine Daten übertragen möchten, schließen Sie Nikon Transfer 2 oder andere Bildübertragungsprogramme, um die Ladezeit zu verkürzen. Die Kamera schaltet sich automatisch ab, wenn der Akku voll geladen ist und 30 Minuten lang keine Daten mit dem Computer ausgetauscht wurden.

An der **Betriebsbereitschaftsanzeige** kann der Status der Kamera wie folgt abgelesen werden:

- **• Blinkt langsam orange**: Kamera-Akku wird geladen
- **• Aus**: Kein Ladevorgang oder Aufladung abgeschlossen
- **• Blinkt schnell orange**: Fehler beim Akku-Laden. Stellen Sie sicher, dass die Umgebungstemperatur im zulässigen Bereich liegt (5 °C – 35 °C), das USB-Kabel richtig angeschlossen ist, der Computer sich nicht im Ruhemodus befindet und für die Stromversorgung konfiguriert ist (bitte beachten, dass einige Computer je nach Spezifikationen eventuell keinen Strom an die Kamera liefern können).

<span id="page-74-0"></span>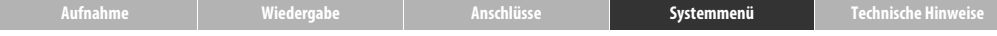

## **Kamera auf Standardeinstellungen zurücksetzen**

### Antippen: W➜z **»System«**➜**»Zurücksetzen«**

Durch Tippen auf **»Zurücksetzen«** werden die Standardeinstellungen der Kamera wiederhergestellt. Ein Bestätigungsdialog erscheint; auf **»Zurücksetzen«** tippen.

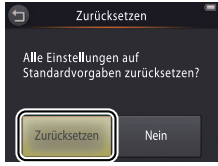

Um das Menü ohne Zurücksetzen zu verlassen, tippen Sie auf **O** oder **»Nein«**.

Die folgenden Kamera-Einstellungen werden zurückgesetzt:

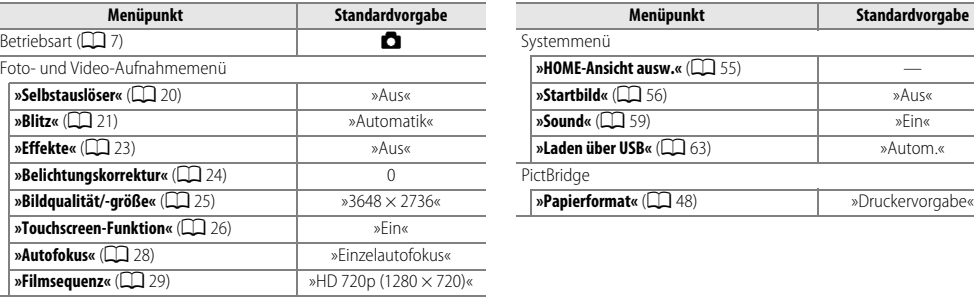

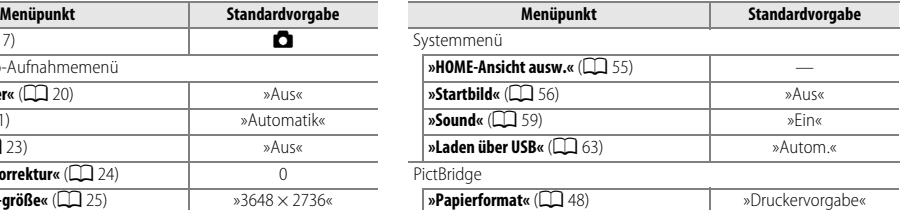

<span id="page-75-0"></span>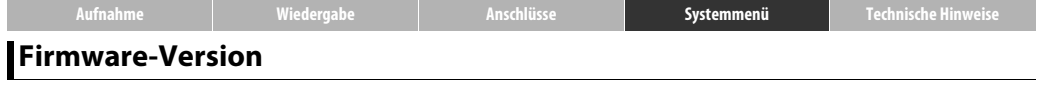

## Antippen: W➜z **»System«**➜**»Firmware-Version«**

Die Firmware-Version der Kamera anzeigen.

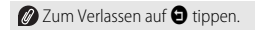

<span id="page-76-2"></span><span id="page-76-1"></span><span id="page-76-0"></span>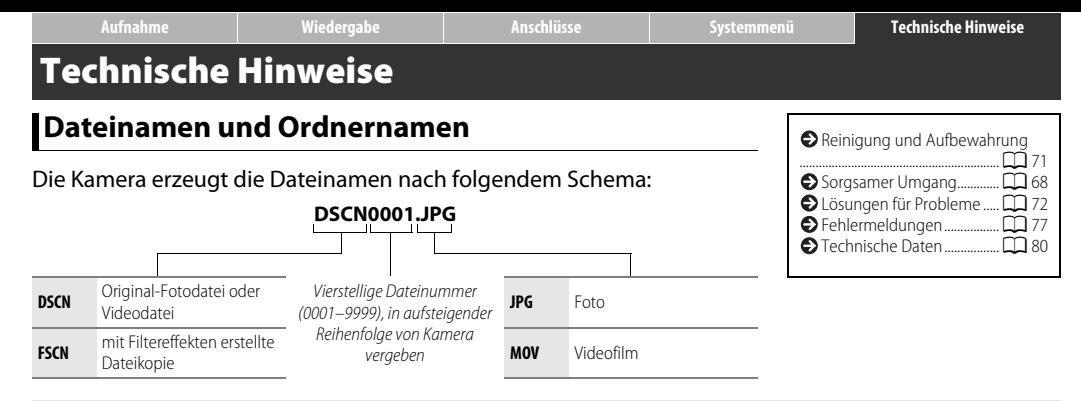

<span id="page-76-4"></span><span id="page-76-3"></span>Die Dateien werden in **Ordnern** gespeichert, die automatisch von der Kamera angelegt werden und deren Namen sich aus einer dreistelligen Ordnernummer und »NIKON« zusammensetzt (z. B. »100NIKON«). Enthält der aktuelle Ordner bereits 200 Dateien oder eine Datei mit der Nummer 9999, wird die Kamera einen neuen Ordner erzeugen und im Ordnernamen die Nummer um 1 erhöhen (zum Beispiel bekommt der nächste Ordner nach »100NIKON« den Namen »101NIKON«). Falls die letzte Dateinummer 9999 war, beginnt im neu angelegten Ordner die automatische Nummerierung wieder bei 0001. Wenn der aktuelle Ordner die Nummer 999 trägt und entweder 200 Dateien oder eine Datei mit der Nummer 9999 enthält, können keine weiteren Aufnahmen gespeichert werden, bis Sie den Speicher formatieren. Vor dem Formatieren unbedingt alle Dateien, die Sie behalten möchten, auf einen Computer kopieren.

# <span id="page-77-0"></span>**Sorgsamer Umgang mit der Kamera: Vorsichtsmaßnahmen**

Bitte beachten Sie beim Benutzen und Aufbewahren dieses Geräts die Vorsichtsmaßnahmen unter »Sicherheitshinweise« ([A](#page-4-0)iii–[iv](#page-5-0)) und in diesem Abschnitt, damit Sie möglichst lange Freude an Ihrem Nikon-Produkt haben.

## ❚❚ *Kamera*

**Nicht fallen lassen**: Wenn die Kamera Stößen oder starken Erschütterungen ausgesetzt wird, kann es zu Fehlfunktionen kommen. Das Objektiv nicht festhalten oder daraufdrücken.

**Vor Nässe schützen**: Dieses Produkt ist nicht wasserfest; das Eintauchen in Wasser oder starker Feuchtigkeitseinfluss können Defekte verursachen. Korrosion an der inneren Mechanik kann zu irreparablen Schäden führen.

**Plötzliche Temperaturänderungen vermeiden**: Durch abrupte Temperatursprünge, beispielsweise beim Betreten oder Verlassen eines beheizten Gebäudes an kalten Wintertagen, kann Feuchtigkeit im Inneren des Gerätes kondensieren. Um Kondenswasserbildung zu vermeiden, sollten Sie die Kamera in einem Kunststoffbeutel dicht verpacken, bevor sie deutlich anderen Temperaturen ausgesetzt wird.

**Von starken Magnetfeldern fernhalten**: Verwenden und lagern Sie die Kamera nicht in unmittelbarer Nähe von Geräten, die starke elektromagnetische Strahlung oder magnetische Felder erzeugen. Starke elektrostatische Aufladung oder Magnetfelder, wie sie beispielsweise von Rundfunksendern erzeugt werden, können die Wiedergabe auf dem Monitor beeinträchtigen, gespeicherte Daten beschädigen oder die Kameraelektronik stören.

**Das Objektiv nicht auf die Sonne richten**: Richten Sie das Objektiv niemals länger auf die Sonne oder starke Lichtquellen. Starke Lichteinstrahlung kann zu einer Beschädigung des Bildsensors führen oder helle Flecken in den Aufnahmen hervorrufen.

**Das Gerät ausschalten, bevor Sie den Netzadapter mit Akkuladefunktion abtrennen**: Unterbrechen Sie niemals die Stromzufuhr, während die Kamera eingeschaltet ist oder Bilder abgespeichert oder gelöscht werden. Dadurch könnten Daten unwiederbringlich verloren gehen oder der Speicher sowie die Elektronik der Kamera beschädigt werden.

**Hinweise zum Monitor**: Die Displays werden mit höchster Präzision hergestellt; mindestens 99,99 % der Pixel sind funktionsfähig, wobei nicht mehr als 0,01 % fehlen oder defekt sind. Somit können die Displays Pixel enthalten, die immer (weiß, rot, blau oder grün) oder gar nicht leuchten (schwarz). Dies ist keine Fehlfunktion und die aufgenommenen Bilder werden dadurch nicht beeinträchtigt.

Bei hellem Umgebungslicht ist das Monitorbild eventuell schlecht zu erkennen.

Üben Sie keinen Druck auf den Monitor aus, da dies eine Beschädigung oder Funktionsstörung verursachen könnte. Entfernen Sie Fusseln und Staub auf dem Monitor mit einem Blasebalg. Fingerabdrücke und Schmutzflecken können durch vorsichtiges Wischen mit einem weichen Tuch oder Lederläppchen beseitigt werden. Bei einer Beschädigung des Monitors besteht die Gefahr, dass Sie sich an den Glasscherben verletzen oder dass Flüssigkristall-Substanz austritt. Achten Sie darauf, dass Haut, Augen und Mund nicht mit den Flüssigkristallen in Berührung kommen.

Wenn sehr helle Objekte im Bild enthalten sind, können weiße oder farbige Streifen auf dem Monitor erscheinen, manchmal gemeinsam mit Farbabweichungen. Dieses als »Smear-Effekt« bekannte Phänomen tritt auf, wenn helles Licht auf den Bildsensor fällt; es stellt keine Fehlfunktion dar. Der Smear-Effekt hat keine Auswirkungen auf die aufgenommenen Fotos. Bei Videoaufnahmen jedoch sollten Sie die Sonne und andere starke Lichtquellen innerhalb oder nahe des Bildausschnitts vermeiden.

## <span id="page-78-0"></span>❚❚ *Kamera-Akku und Netzadapter mit Akkuladefunktion*

Verwenden Sie die Kamera nicht bei Umgebungstemperaturen unter 0 °C oder über 40 °C, weil der Kamera-Akku dadurch Schaden nehmen oder an Leistungsfähigkeit einbüßen könnte. Temperaturen zwischen 45 °C und 60 °C können die Akku-Kapazität verringern.

Das wiederholte Ein- und Ausschalten der Kamera bei leerem Akku vermindert die Akku-Lebensdauer. Der vollständig entladene Kamera-Akku muss vor Gebrauch aufgeladen werden.

An kalten Tagen tendiert der Akku zu verringerter Kapazität. Deshalb vor Aufnahmen bei niedrigen Temperaturen den Kamera-Akku vollständig aufladen sowie die Kamera warm halten. Ein Teil der kältebedingt verminderten Akku-Kapazität kann nach dem Erwärmen der Kamera wieder zur Verfügung stehen.

Soll die Kamera für längere Zeit nicht benutzt werden, den Akkustrom möglichst weitgehend verbrauchen und die Kamera dann bei einer Umgebungstemperatur zwischen 15 °C und 25 °C lagern (vermeiden Sie sehr heiße oder kalte Lagerorte). Wenigstens alle sechs Monate sollte der Kamera-Akku geladen und benutzt werden.

Verliert der Kamera-Akku seine Ladung bei Raumtemperatur deutlich schneller als gewohnt, zeigt dies darauf hin, dass ein Austausch nötig ist. Der Kamera-Akku kann nicht vom Benutzer ausgewechselt werden, jedoch baut der Nikon-Kundendienst gegen Gebühr einen neuen Akku ein.

**Aufladen**: In die Kamera ist ein wiederaufladbarer Lithium-Ionen-Akku fest eingebaut, der bei Lieferung nicht geladen ist. Vor dem Benutzen der Kamera den mitgelieferten Netzadapter mit Akkuladefunktion zum [A](#page-11-0)ufladen verwenden (CQ 2). Der Ladevorgang sollte bei Umgebungstemperaturen zwischen 5 °C und 35 °C stattfinden. Unter 0 °C und über 60 °C kann der Kamera-Akku nicht geladen werden. Beim Versuch, einen erwärmten Akku aufzuladen, wird die Akkuleistung vermindert und der Akku möglicherweise nicht oder nur teilweise geladen. Deshalb die Kamera vor dem Laden abkühlen lassen.

Wenn der vollständig geladene Kamera-Akku weiter geladen wird, kann dessen Leistung beeinträchtigt werden.

Dass die Kamera sich beim Akkuladen erwärmt, ist kein Hinweis auf eine Fehlfunktion.

**Netzadapter mit Akkuladefunktion**: Der EH-69P darf nur mit kompatiblen Geräten verwendet werden. Versuchen Sie keinesfalls, den Kamera-Akku mit einem anderen Netzteil oder USB-Netzadapter aufzuladen. Andernfalls kann es zur Beschädigung der Kamera oder zur Überhitzung kommen.

Der EH-69P ist für den Gebrauch im Land des Kaufs bestimmt. Vor der Reise in andere Länder sollten Sie sich erkundigen, ob ein Steckeradapter erforderlich ist.

## ❚❚ *Speicher*

**Speicherkarten** können nicht verwendet werden.

**Das Formatieren des Kameraspeichers** löscht alle darin enthaltenen Daten endgültig. Kopieren Sie vor dem Formatieren alle Aufnahmen und sonstige Daten, die Sie behalten möchten, auf einen Computer.

Keinesfalls die Kamera ausschalten oder den Netzadapter mit Akkuladefunktion abtrennen, während der Kameraspeicher formatiert wird, wenn Bilder aufgenommen oder gelöscht werden oder Dateien auf einen Computer kopiert werden. Dadurch könnten Daten verloren gehen oder die Kamera beschädigt werden.

## ❚❚ *Entsorgung*

Nikon-Kameras mit eingebautem Akku sollten zur Entsorgung an einen Nikon-Kundendienst geschickt werden. Vor der Entsorgung der Kamera sollten Sie alle in der Kamera gespeicherten Aufnahmen löschen, wie auf Seite [vii](#page-8-0) beschrieben.

## <span id="page-80-0"></span>**Reinigung und Aufbewahrung**

## <span id="page-80-1"></span>❚❚ *Reinigung*

**Objektiv**: Berühren Sie die Frontlinse nicht mit den Fingern. Entfernen Sie Fusseln und Staub mit einem Blasebalg (typischerweise ein handliches Gerät mit einem Gummibalg, der beim Zusammendrücken Luft aus einer Düse bläst). Fingerabdrücke und andere Ablagerungen auf dem Objektiv können mit einem weichen Tuch abgewischt werden. Dabei in kreisenden Bewegungen von der Mitte nach außen wischen und das Tuch falls nötig mit einer handelsüblichen Optik-Reinigungsflüssigkeit anfeuchten.

**Monitor**: Entfernen Sie Fusseln und Staub mit einem Blasebalg. Fingerabdrücke und andere Ablagerungen lassen sich mit einem weichen, trockenen Tuch beseitigen. Dabei keinen Druck auf das Monitorglas ausüben.

**Gehäuse**: Entfernen Sie Staub und Fusseln mit einem Blasebalg und wischen Sie anschließend vorsichtig mit einem weichen, trockenen Tuch nach. Wischen Sie nach einem Einsatz am Strand oder Meer die Sand- oder Salzrückstände mit einem leicht angefeuchteten Tuch (Süßwasser) von der Kamera ab und lassen Sie sie gründlich trocknen.

Verwenden Sie niemals Alkohol, Verdünner oder andere scharfe Reinigungsmittel.

**Wichtig**: Staub oder andere Fremdkörper im Kamera-Innern können unter Umständen Schäden verursachen, die nicht unter die Garantie fallen.

## ❚❚ *Aufbewahrung*

Bewahren Sie die Kamera nicht in der Nähe von Geräten auf, die starke elektromagnetische Felder erzeugen (z. B. Fernseher oder Radios). Ebenfalls ungeeignet sind schlecht belüftete Räume, sowie Orte mit einer Luftfeuchtigkeit über 60 % oder mit Temperaturen über 50 °C oder unter  $-10 °C$ 

Um Schimmelpilzbefall vorzubeugen, sollten Sie die Kamera mindestens einmal pro Monat aus ihrem Behältnis herausnehmen, einschalten und den Auslöser mehrere Male betätigen, bevor Sie sie wieder weglegen.

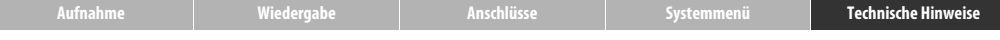

## <span id="page-81-0"></span>**Lösungen für Probleme**

Bei einer Funktionsstörung der Kamera bitte in der nachfolgenden Liste nach dem Problem und dessen Lösung suchen, bevor Sie Ihren Händler oder den Nikon-Kundendienst konsultieren.

#### ❚❚ *Akku/Monitor/Setup*

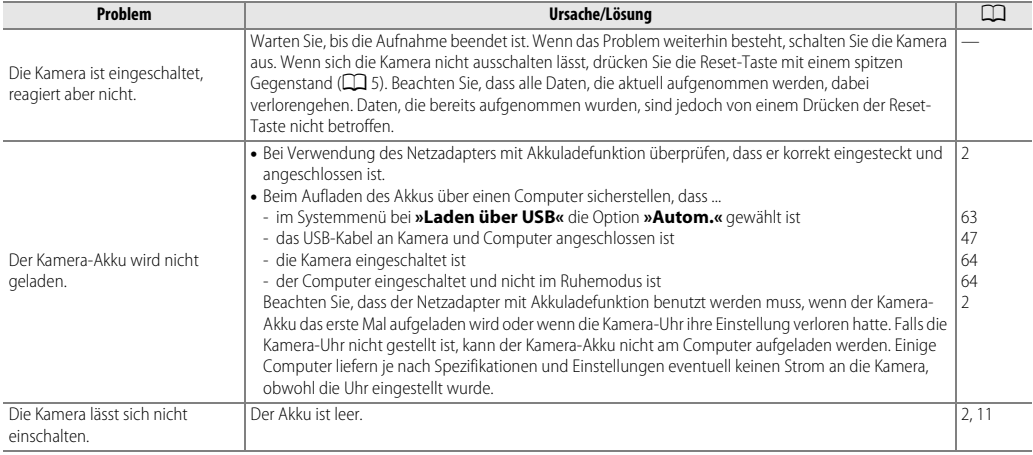

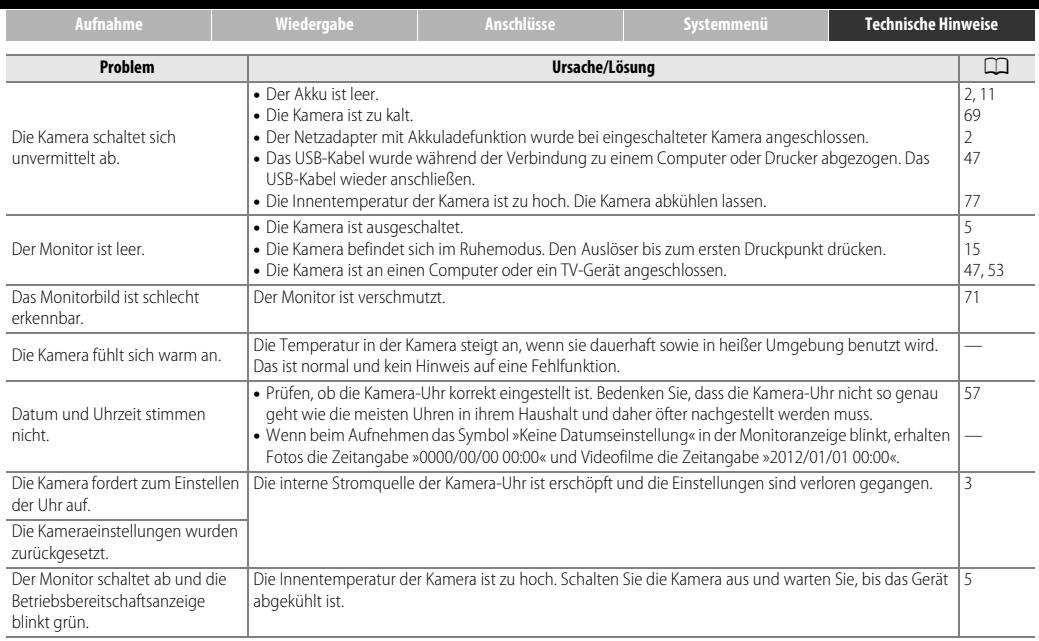

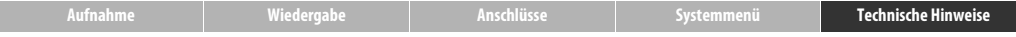

## ❚❚ *Aufnahme*

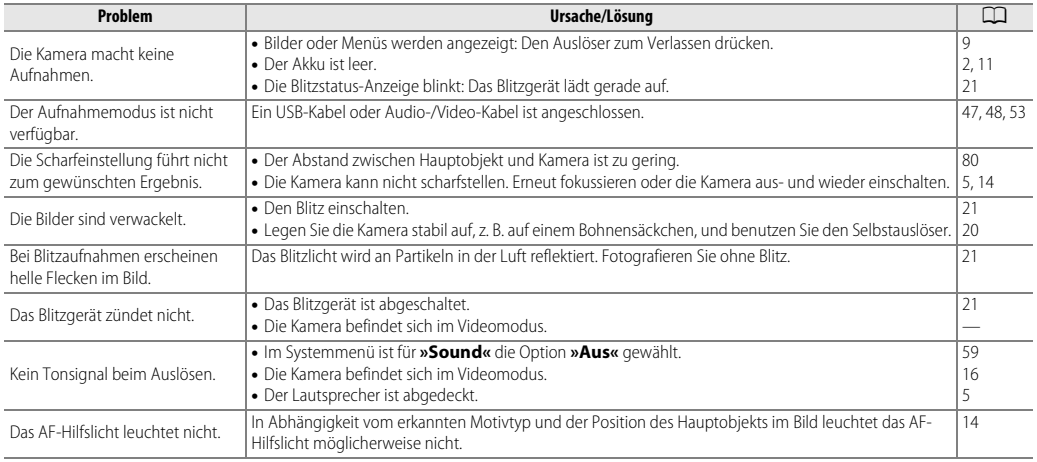

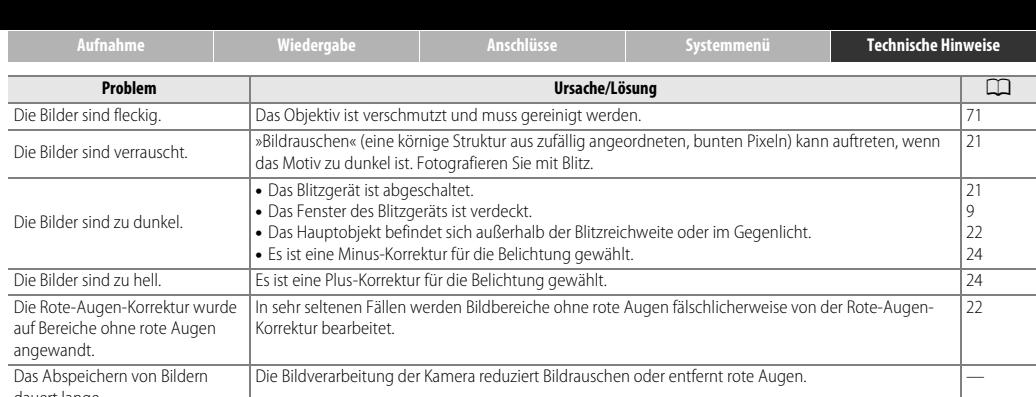

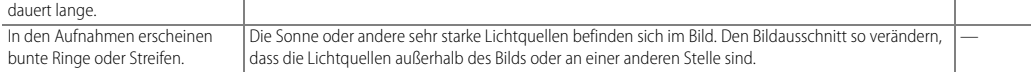

## ❚❚ *Wiedergabe*

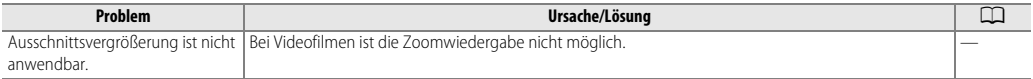

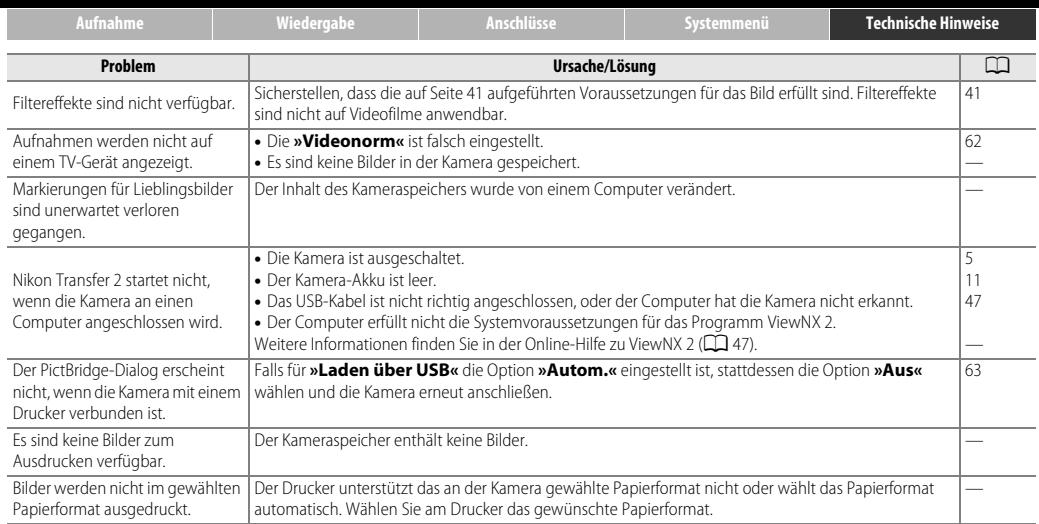

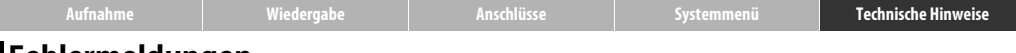

## <span id="page-86-0"></span>**Fehlermeldungen**

### In diesem Abschnitt sind die Fehlermeldungen aufgeführt, die auf dem Monitor erscheinen können.

<span id="page-86-1"></span>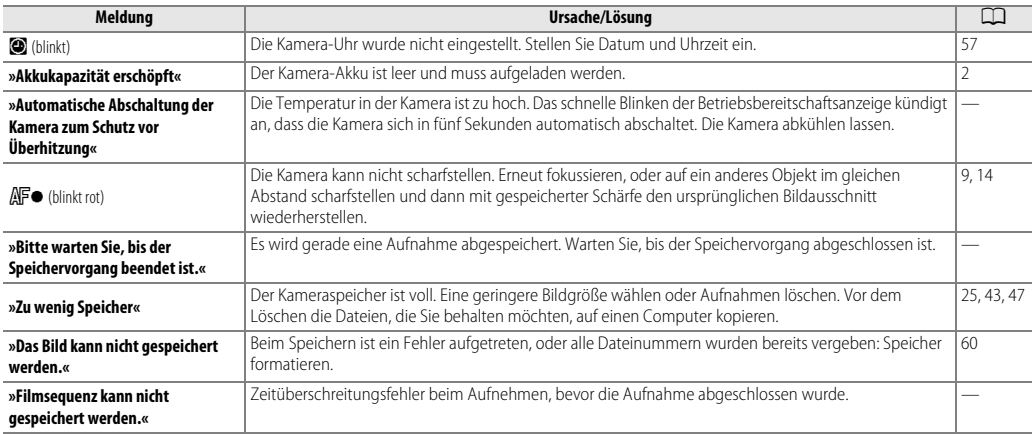

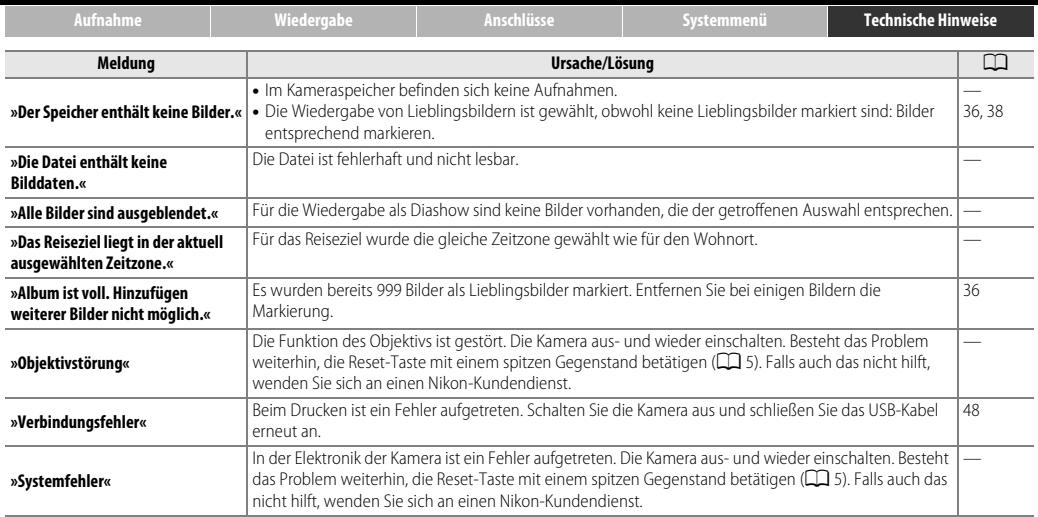

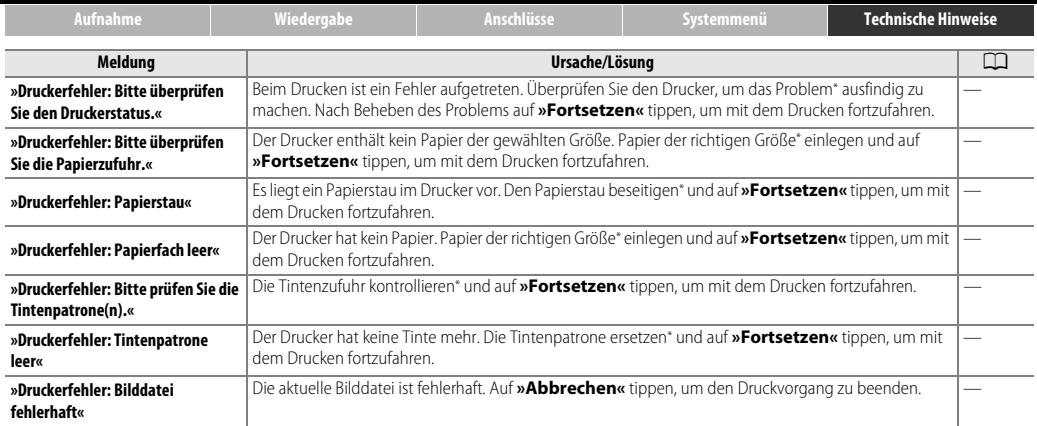

\* Bitte schlagen Sie die jeweiligen Details im Handbuch des Druckers nach.

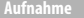

# <span id="page-89-0"></span>**Technische Daten**

## ❚❚ *Nikon Digitalkamera COOLPIX S01*

<span id="page-89-1"></span>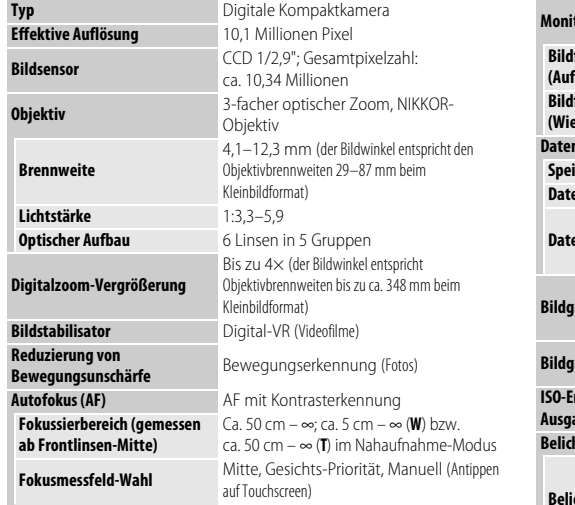

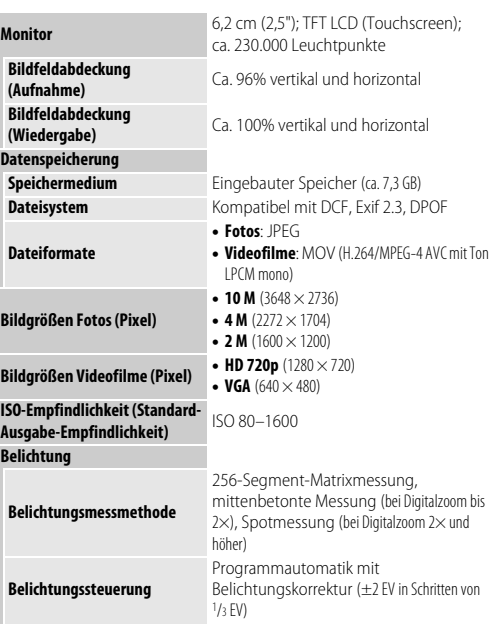

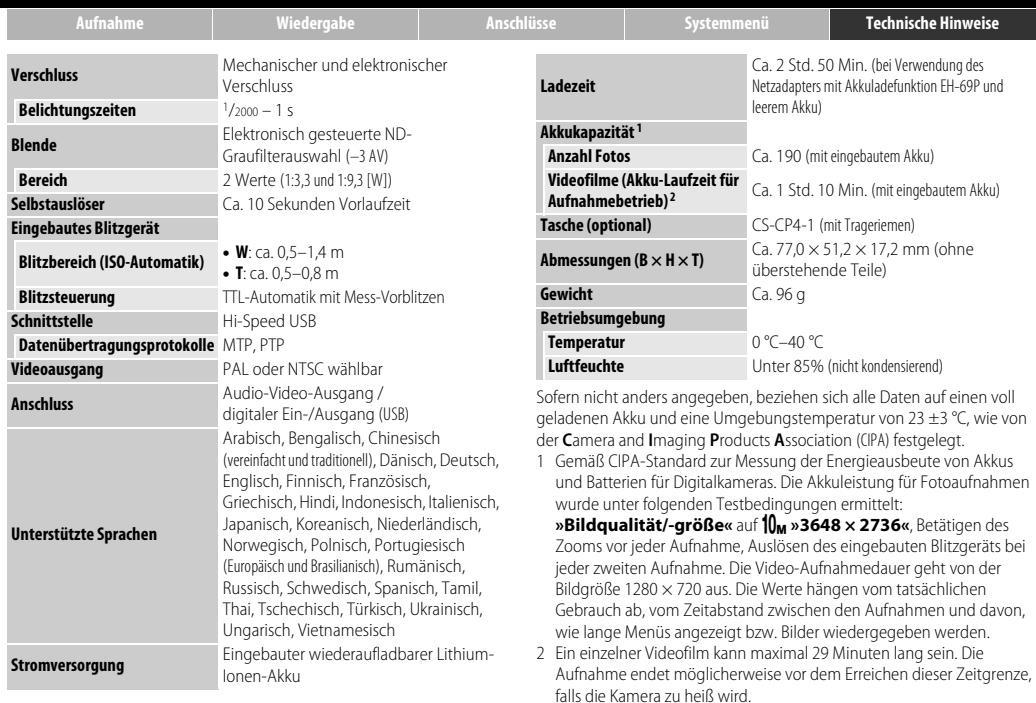

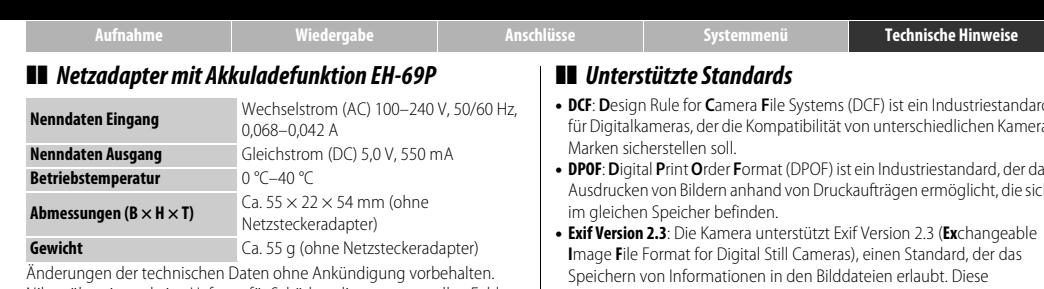

Nikon übernimmt keine Haftung für Schäden, die aus eventuellen Fehlern in diesem Handbuch entstehen könnten.

- **• DCF**: **D**esign Rule for **C**amera **F**ile Systems (DCF) ist ein Industriestandard für Digitalkameras, der die Kompatibilität von unterschiedlichen Kamera-
- <span id="page-91-0"></span>**• DPOF**: **D**igital **P**rint **O**rder **F**ormat (DPOF) ist ein Industriestandard, der das Ausdrucken von Bildern anhand von Druckaufträgen ermöglicht, die sich
- Informationen werden von Exif-kompatiblen Druckern für die optimale Farbwiedergabe genutzt.
- <span id="page-91-1"></span>**• PictBridge**: Ein gemeinsam von Digitalkamera- und Drucker-Herstellern entwickelter Standard, der die direkte Ausgabe von Bildern auf einem Drucker ermöglicht, ohne dass sie zuerst auf einen Computer übertragen werden müssen.

## ❚❚ *AVC Patent Portfolio License*

Dieses Produkt wird im Rahmen der AVC Patent Portfolio License für den persönlichen und nicht kommerziellen Gebrauch durch Verbraucher lizenziert, um (i) Videodaten gemäß dem AVC-Standard (»AVC Video«) zu codieren und/oder (ii) AVC-Videodaten zu decodieren, die von einem Verbraucher im Rahmen privater und nicht kommerzieller Aktivitäten codiert wurden und/oder von einem lizenzierten Videoanbieter für AVC-Videodaten zur Verfügung gestellt wurden. Für keinen anderen Gebrauch wird ausdrücklich oder implizit eine Lizenz gewährt. Weitere Informationen erhalten Sie von MPEG LA, L.L.C. Siehe http://www.mpegla.com

## ❚❚ *FreeType License (FreeType2)*

Teile dieser Software sind urheberrechtlich geschützt. © 2012 The FreeType Project (http://www.freetype.org). Alle Rechte vorbehalten.

## ❚❚ *MIT License (HarfBuzz)*

Teile dieser Software sind urheberrechtlich geschützt. © 2012 The HarfBuzz Project (http://www.freedesktop.org/wiki/Software/HarfBuzz). Alle Rechte vorbehalten.

## ❚❚ *Informationen zu eingetragenen Warenzeichen*

Macintosh, Mac OS und QuickTime sind eingetragene Warenzeichen von Apple Inc. in den USA und/oder anderen Ländern. Microsoft, Windows und Windows Vista sind entweder eingetragene Warenzeichen oder Warenzeichen der Microsoft Corporation in den USA und/oder anderen Ländern. Das PictBridge-Logo ist ein Warenzeichen. Adobe und Acrobat sind eingetragene Warenzeichen von Adobe Systems Inc. Alle anderen Handelsnamen, die in diesem Handbuch oder in der sonstigen Dokumentation zu Ihrem Nikon-Produkt erwähnt werden, sind Warenzeichen oder eingetragene Warenzeichen ihrer jeweiligen Inhaber.

<span id="page-93-1"></span><span id="page-93-0"></span>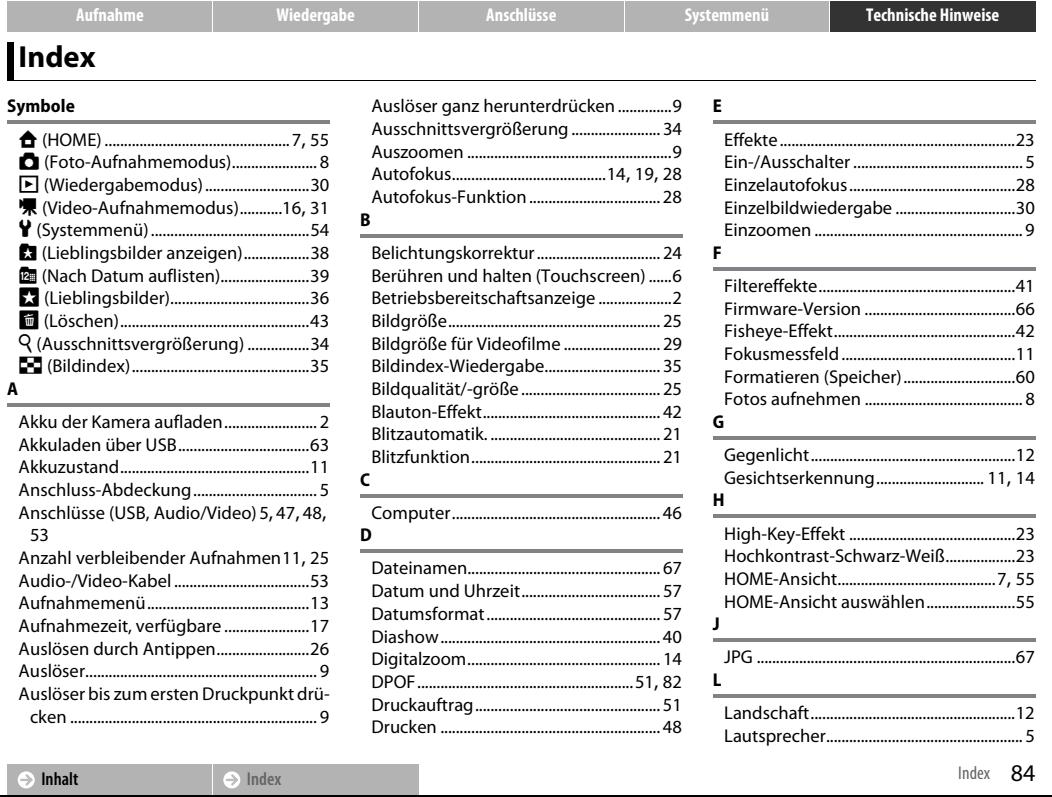

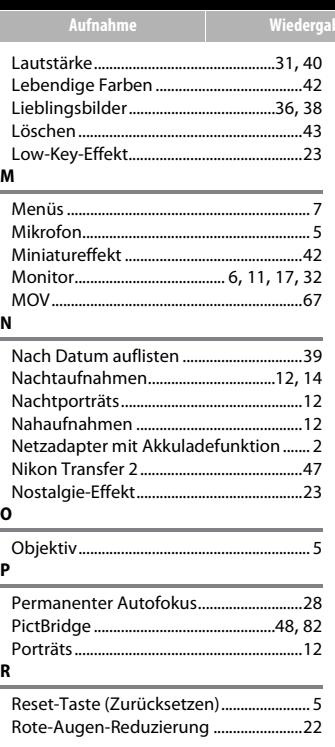

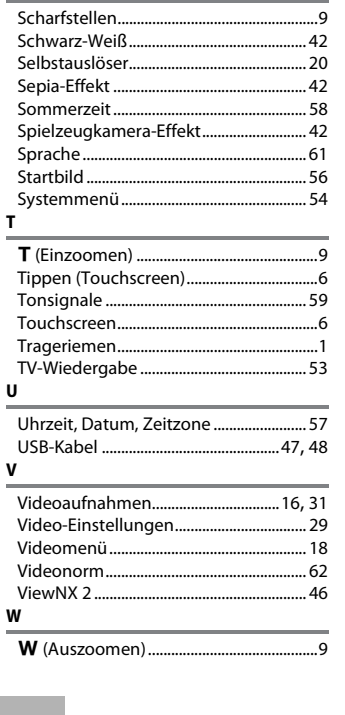

Anschlüsse

 $\mathsf{s}$ 

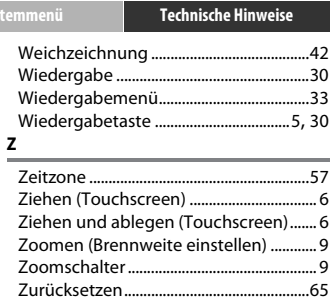

#### $\ominus$  Inhalt

Die Vervielfältigung dieses Handbuchs, auch der auszugsweise Nachdruck (mit Ausnahme kurzer Zitate in Fachartikeln), ist nur mit ausdrücklicher schriftlicher Genehmigung der NIKON CORPORATION gestattet.

> SB2H01(12) SDAFIUTE<br>6MNA9912-01

**NIKON CORPORATION** 

© 2012 Nikon Corporation